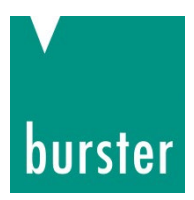

# BEDIENUNGSANLEITUNG

# **Präzisions-Dekade Typ 1427**

©2022 burster präzisionsmesstechnik gmbh & co kg Alle Rechte vorbehalten

Hersteller:

burster präzisionsmesstechnik gmbh & co kg Talstraße  $1 - 5$ 76593 Gernsbach Postfach 1432 76587 Gernsbach

Gültig ab: 02.08.2022 Tel.: (+49) 07224 / 6450<br>Fax.: (+49) 07224 / 64588 Fax.:  $(+)$  (+49) 07224 / 64588<br>E-Mail: info@burster.de www.burster.de

 $in$ fo@burster.de

4263-BA1427DE-5999-081530

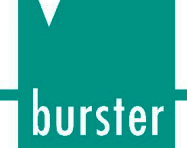

### **Anmerkung:**

Alle Angaben in der vorliegenden Dokumentation wurden mit großer Sorgfalt erarbeitet, zusammengestellt und unter Einschaltung wirksamer Kontrollmaßnahmen reproduziert. Irrtümer und technische Änderungen sind vorbehalten. Die vorliegenden Informationen sowie die korrespondierenden technischen Daten können sich ohne vorherige Mitteilung ändern. Kein Teil dieser Dokumentation darf ohne vorherige Genehmigung durch den Hersteller reproduziert werden, oder unter Verwendung elektronischer Systeme verarbeitet oder weiterverarbeitet werden.

Bauelemente, Geräte und Messwertsensoren von burster präzisionsmesstechnik (nachstehend "Produkt" genannt) sind das Erzeugnis zielgerichteter Entwicklung und sorgfältiger Fertigung. Für die einwandfreie Beschaffenheit und Funktion dieser Produkte übernimmt burster ab dem Tag der Lieferung Garantie für Material- und Fabrikationsfehler entsprechend der in der Produktbegleitenden Garantie-Urkunde ausgewiesenen Frist. burster schließt jedoch Garantie- oder Gewährleistungsverpflichtungen sowie jegliche darüber hinausgehende Haftung aus für Folgeschäden, die durch den unsachgemäßen Gebrauch des Produkts verursacht werden, hier insbesondere die implizierte Gewährleistung der Marktgängigkeit sowie der Eignung des Produkts für einen bestimmten Zweck. burster übernimmt darüber hinaus keine Haftung für direkte, indirekte oder beiläufig entstandene Schäden sowie Folge- oder sonstige Schäden, die aus der Bereitstellung und dem Einsatz der vorliegenden Dokumentation entstehen.

# **Konformitätserklärung** (nach EN ISO/IEC 17050-1:2010)

*Declaration of conformity (in accordance with EN ISO/IEC 17050-1:2010)*

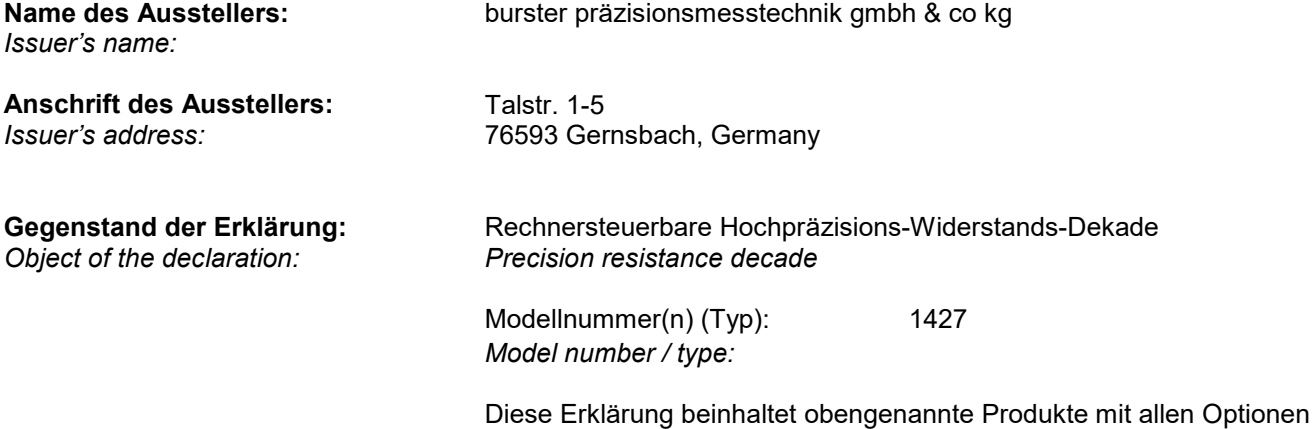

*This declaration covers all options of the above product(s)* 

#### **Das oben beschriebene Produkt ist konform mit den Anforderungen der folgenden Dokumente:**

*The object of the declaration described above is in conformity with the requirements of the following documents:* 

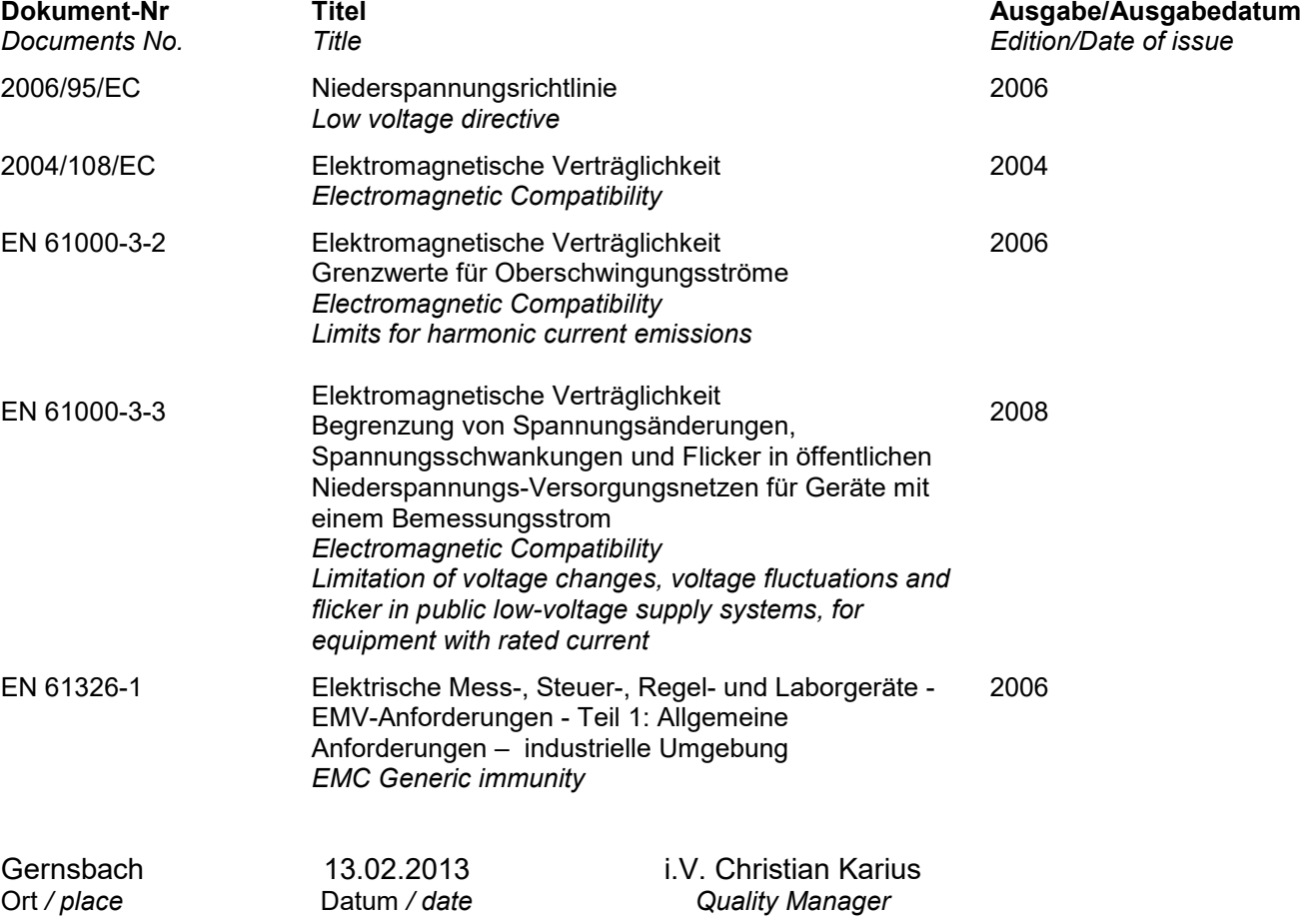

Dieses Dokument ist entsprechend EN ISO/IEC 17050-1:2010 Abs. 6.1g **ohne Unterschrift** gültig *According EN ISO/IEC 17050 this document is valid without a signature.*

burster präzisionsmesstechnik gmbh & co kg · Talstr. 1-5 DE-76593 Gernsbach (P.O.Box 1432 DE-76587 Gernsbach) · Tel. +49-7224-6450 · Fax 645-88 www.burster.com · info@burster.com · burster is ISO 9001:2008 certified

Geschäftsführer/Managing Director: Matthias Burster · Handelsregister/Trade Register: Gernsbach · Registergericht/Register Court: Mannheim HRA 530170 Compl./Gen. Particle.in://www.indigm.gride.com/www.indigm.gride.com/www.indigm.gride.com/www.indigm.gride.com/<br>Kompl./Gen. Partn.: burster präzisionsmesstechnik Verwaltungs-GmbH · Handelsregister/Trade Register: Gernsbach

Commerzbank AG Rastatt Kto./Acc. 06 307 073 00 BLZ/Bank code 662 800 53 · Volksbank Baden-Baden\*Rastatt eG Kto./Acc. 302 082 00 BLZ/Bank code 662 900 00

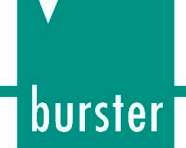

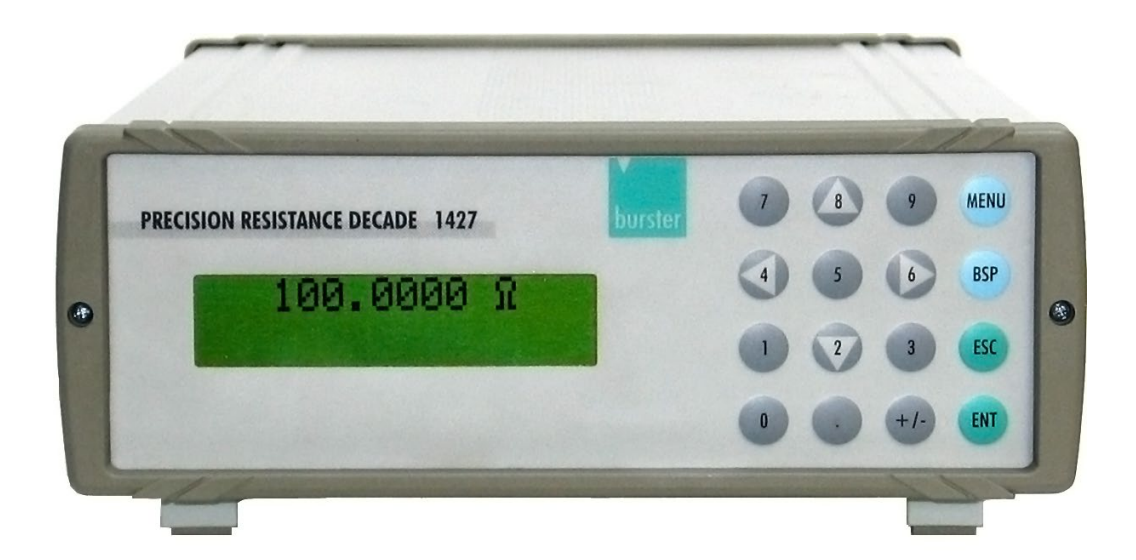

# **Inhaltsverzeichnis**

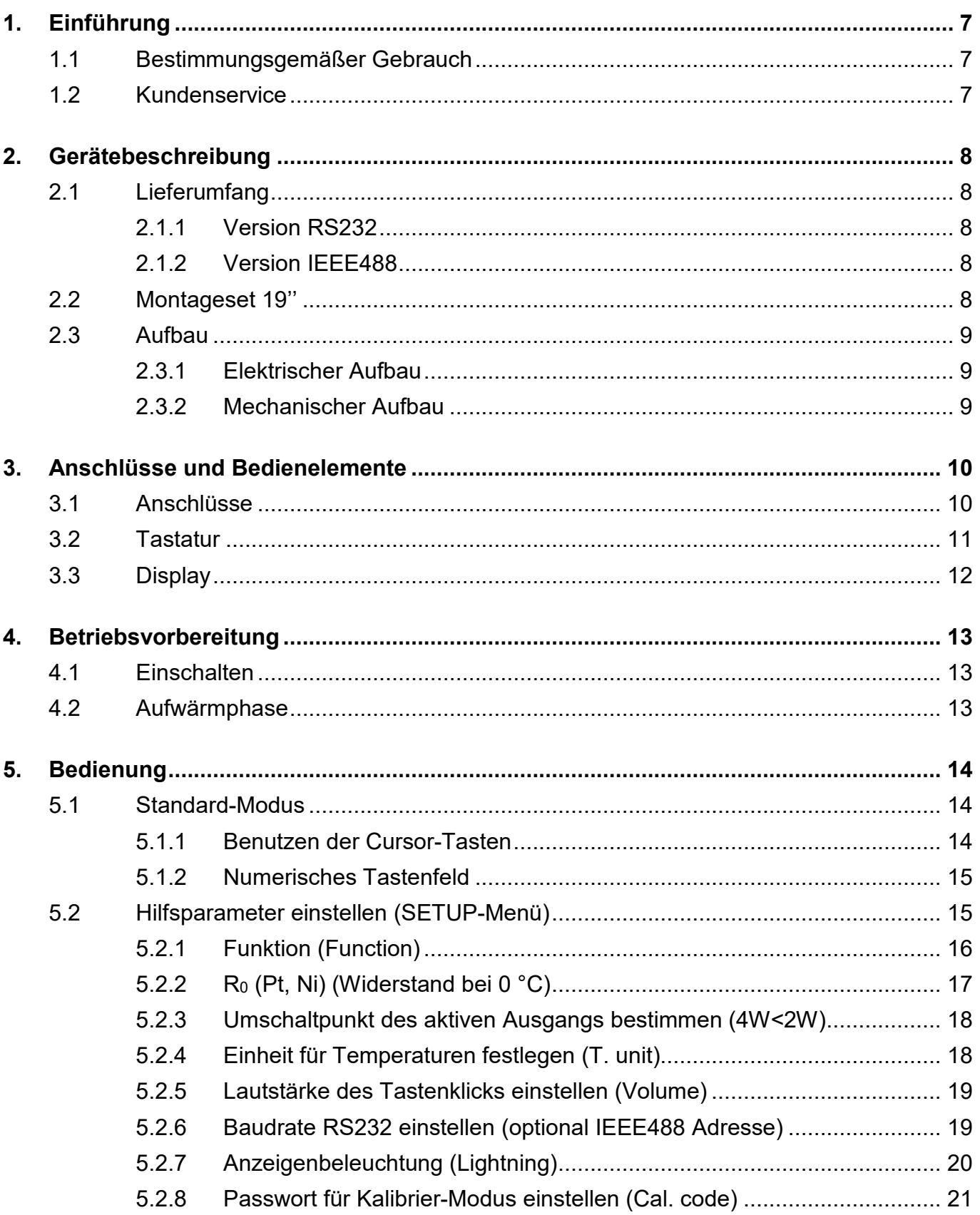

burster

# Präzisionsdekade Typ 1427

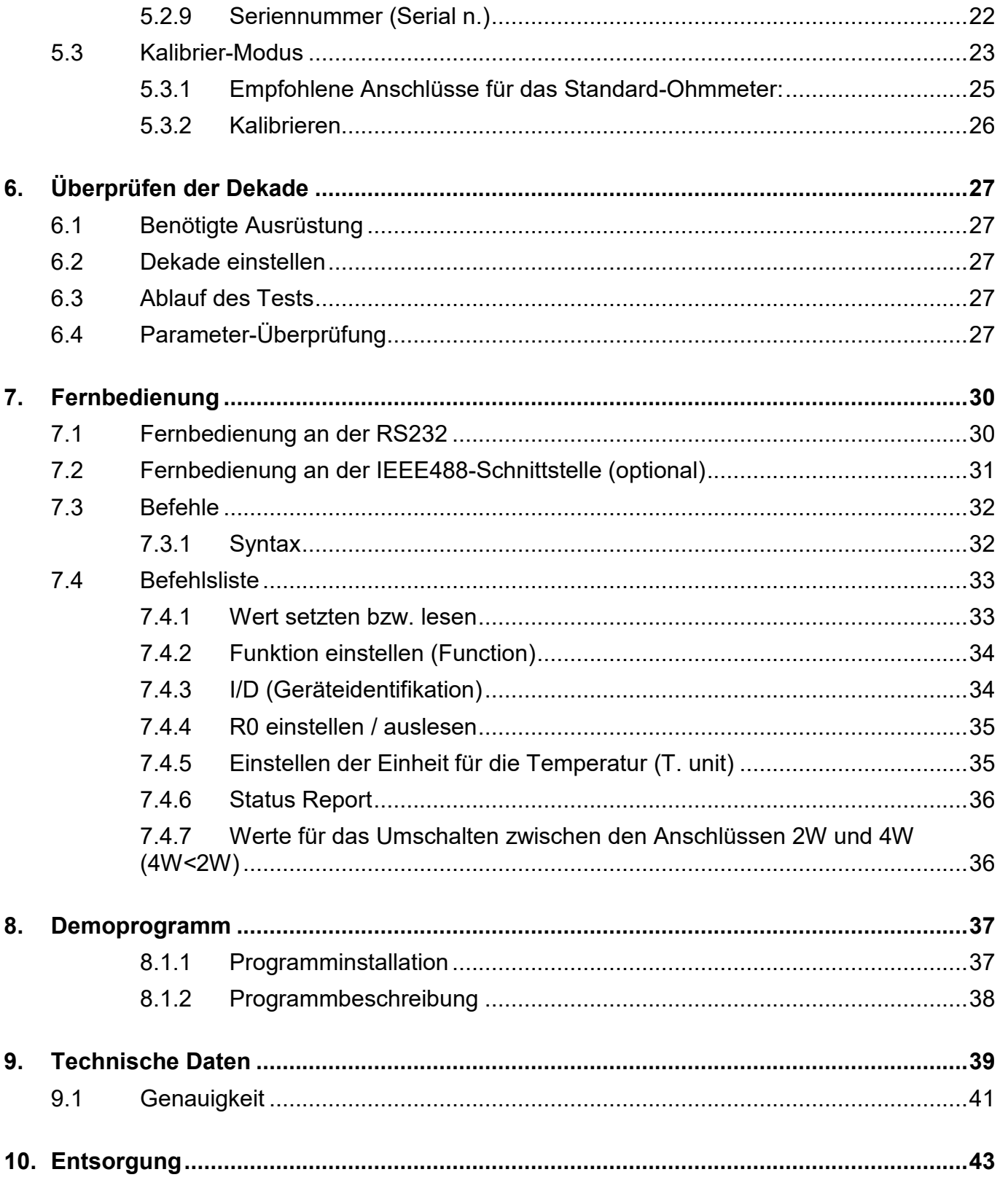

# <span id="page-6-0"></span>**1. Einführung**

# <span id="page-6-1"></span>**1.1 Bestimmungsgemäßer Gebrauch**

Die Widerstandsdekade 1427 ist eine präzise, programmierbare Widerstandsdekade für einen Messbereich zwischen 1,00 000 Ω und 1 200 000 Ω.

Die 1427 wurde für die Parameterüberprüfung von Widerstandsmessgeräten, Reglern und Messgeräten, die externe Widerstände zur Messung von nicht-elektrischen Größen nutzen, entwickelt. Der jeweilige Widerstand wird durch eine Kombination von passenden physikalischen Widerständen aufgebaut.

Die Dekade ist mit einer Zusatzfunktion zum direkten Simulieren der am weitesten verbreiteten Temperatur Sensoren, Pt und Ni, ausgestattet.

Als Hauptkomponenten der Dekade werden Relais mit einer niedrigen Thermospannung und stabile Folienwiderstände mit einem kleinen Temperaturkoeffizienten benutzt.

Die aktuellen Einstellungen zeigt die Dekade im Display auf der Frontseite. Die 1427 ist ein hochentwickeltes Gerät mit einer eigenen Rekalibrierungsfunktion. Diese Funktion ermöglicht eine Korrektur jeglicher Widerstandsabweichung, ohne mechanische Justierung.

Das Gerät ist speziell für automatische Prüfprozeduren ausgelegt. Eine RS232-Schnittstelle (optional IEEE488-Bus) ermöglicht den Anschluss der Dekade an einen Computer.

## <span id="page-6-2"></span>**1.2 Kundenservice**

burster präzisionsmesstechnik gmbh & co kg Talstraße  $1 - 5$ D-76593 Gernsbach Telefon:  $07224 - 645 - 0$ Fax: 07224 – 645 – 88 e-mail: info@burster.de

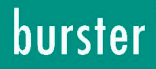

# <span id="page-7-0"></span>**2. Gerätebeschreibung**

# <span id="page-7-1"></span>**2.1 Lieferumfang**

## <span id="page-7-2"></span>**2.1.1 Version RS232**

- Widerstandsdekade 1427-V1xx
- Netzkabel
- Sicherung 1,0 A T
- RS232-Kabel
- Demoprogramm digital auf der Homepage [\(www.burster.de\)](http://www.burster.de/)
- Bedienungsanleitung digital auf der Homepage [\(www.burster.de\)](http://www.burster.de/)
- Datenblatt digital auf der Homepage [\(www.burster.de\)](http://www.burster.de/)

## <span id="page-7-3"></span>**2.1.2 Version IEEE488**

- Widerstandsdekade 1427-V2xx
- Netzkabel
- Sicherung 1,0 A T
- Demoprogramm
- Bedienungsanleitung
- **Prüfbericht**

# <span id="page-7-4"></span>**2.2 Montageset 19''**

Zur Widerstandsdekade 1427 bietet burster ein Montageset für den Einbau in ein 19''-3HE-Rack an.

## **Bestellnummer:**

2316-Z001

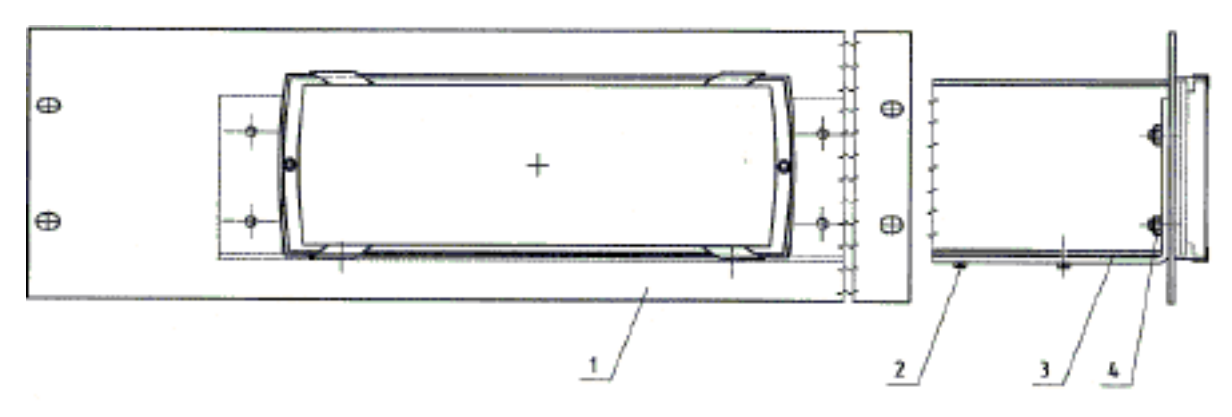

Abbildung 1: Rahmen zur Montage in einem 19''-Rack, passend zu 1427-Vxxx

## <span id="page-8-0"></span>**2.3 Aufbau**

## <span id="page-8-1"></span>**2.3.1 Elektrischer Aufbau**

Die Widerstandselemente werden, in einem Binärsystem, mittels Reed-Relais, mit den Output-Anschlüsse der Dekade verbunden. Die Widerstände bestehen aus Metallfolie mit einem niedrigen Temperaturkoeffizienten. Zusätzlich weisen die Relais eine niedrige Thermospannung auf.

Das Metallgehäuse ist an die Erdungsbuchse angeschlossen. Somit stellt die Platine mit den Widerständen und den Relais einen eigenen mechanischen Block dar.

Die CPU-Einheit mit einem Ein-Chip-MikroController generiert alle notwendigen internen Kontroll-Signale. Die Kalibrierdaten und Einstellparameter werden in einem EEPROM gespeichert.

## <span id="page-8-2"></span>**2.3.2 Mechanischer Aufbau**

Das Dekadengehäuse ist ein stabiles Tischgehäuse aus Aluminiumprofil. Die Tastatur und das Display sind auf der Vorderseite angebracht

Die Anschlussbuchsen, die Buchse für das Netzkabel, die Sicherung, der Netzschalter, die RS232-Buchse bzw. die IEEE488-Buchse und der Erdungsanschluss sind auf der Rückseite angebracht.

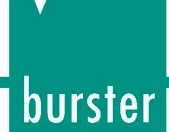

# <span id="page-9-0"></span>**3. Anschlüsse und Bedienelemente**

# <span id="page-9-1"></span>**3.1 Anschlüsse**

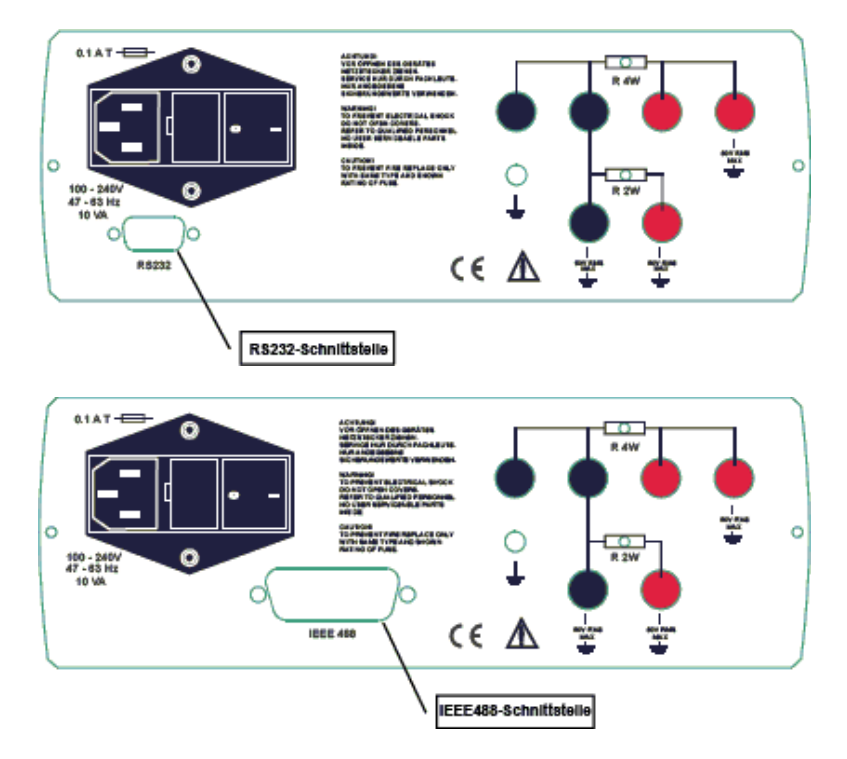

Abbildung 2: Die Rückseite der 1427

Die Ausgabe eines Widerstandes ist sowohl an den R4W als auch an den R2W Ausgängen möglich, Sie finden diese auf der Rückseite der 1427 Dekade.

An den oberen vier Ausgängen, R4W, ist der 2- und 4-Leiter-Anschluss der Widerstandsdekade. Wird Sie als Pt- bzw. Ni-Sensor Simulator betrieben, ist dort der 2-,3- oder 4-Leiteranschluss. Der Widerstandsbereich dieser Ausgänge liegt zwischen 1 Ω und maximal 10 kΩ (R). Das obere Limit von "R" ist abhängig von den Vorgaben des Parameters " $4W < 2W^*$  (siehe Kapitel: [5.2.3\)](#page-17-0).

An der unteren Reihe der Ausgängen, Beschriftung R2W, ist lediglich der 2-Leiter Anschluss möglich. Der Gesamtwiderstand dieser Ausgänge liegt im Bereich zwischen R = 1 Ω und 1,2 MΩ. Der Wert des unteren Limits ist abhängig von der Einstellung des Parameters "4W < 2W" (siehe Kapitel: [5.2.3\)](#page-17-0).

Die Dekade schaltet die Ausgänge R2W und R4W automatisch, je nach Wert des Widerstandes. Kleine Widerstandswerte werden immer an den R4W-Ausgängen ausgegeben.

Der Wert des Widerstandes, bei dem von den R4W- auf die R2W-Ausgänge gewechselt wird, stellen Sie im SETUP-Menü ein (Parameter "4W<2W", siehe Kapitel: [5.2.3\)](#page-17-0). Dieser Punkt liegt im Bereich zwischen 0 Ω und 10 kΩ bei einer Auflösung von einem Ohm. Der Widerstand des vorgegebenen 4W<2W-Werts ist an den R4W-Ausgängen verfügbar.

Wurde der "4W<2W" Wert auf 0 Ω gesetzt, werden lediglich die R2W Ausgänge für die Ausgabe genutzt. Der empfohlene "4W<2W" Wert liegt bei 2000 Ω.

Aktive Ausgänge werden von einer leuchtenden LED an Rückseite der Dekade gekennzeichnet.

Seite 10 Die linke Buchse, mit dem Erdungssymbol, ist mit dem Gehäuse verbunden.

# <span id="page-10-0"></span>**3.2 Tastatur**

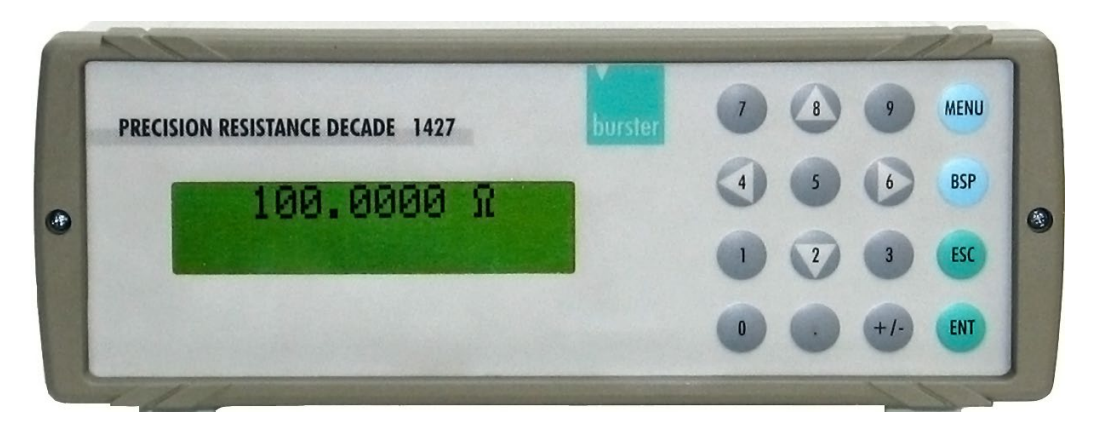

Abbildung 3: Auf der Frontseite der 1427 befindet sich das Display und das Tastenfeld

Die Tastatur befindet sich auf der Frontseite der Dekade.

Numerische Werte können Sie mit dem numerischen Teil der Tastatur eingeben. Die Tasten mit den Nummern 2, 4, 6, und 8 haben gleichzeitig die Funktion von Cursortasten für das Display.

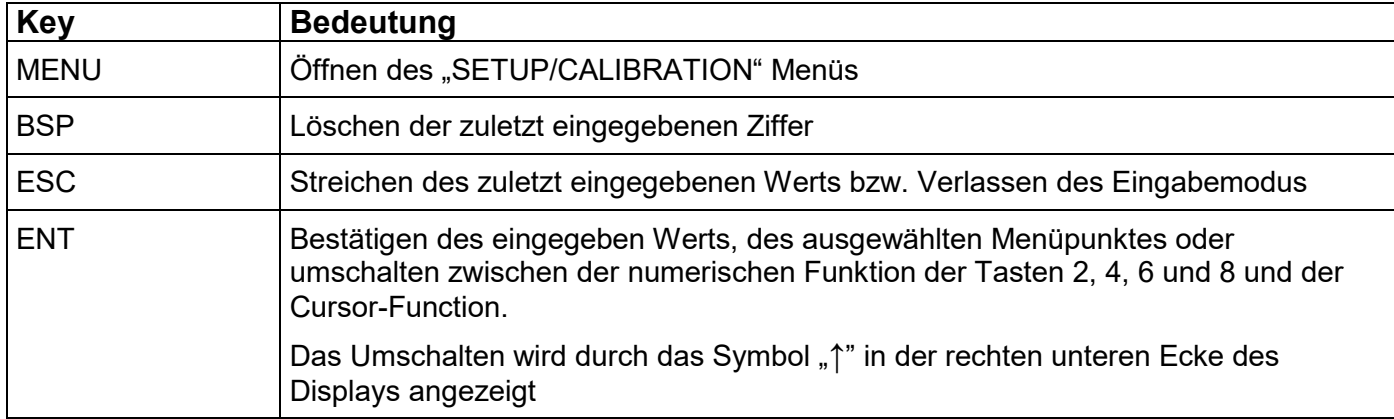

Außer den Numerischen gibt es noch die folgenden Tasten:

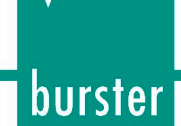

# <span id="page-11-0"></span>**3.3 Display**

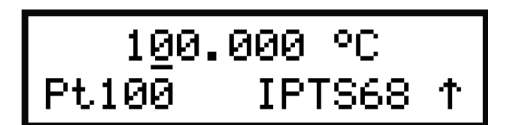

Abbildung 4: Das Display der 1427 ist zweizeilig

Das zweizeilige alphanumerische Display befindet sich auf der Frontseite der Dekade und wird zur Anzeige jeglicher Information genutzt. Die Hauptwerte, z.B. simulierte Temperaturen oder ausgegebene Widerstände werden in der oberen Zeile angezeigt.

Zusätzliche Informationen werden in der unteren Zeile angezeigt.

Abhängig vom Status wird eines der folgenden Symbole in der rechten unteren Ecke angezeigt:

- 个 Die Tasten 2, 4, 6 und 8 sind auf die Cursor-Funktion geschaltet.
- 9 Die Widerstandsdekade ist in die Funktion "Fernsteuern", über RS232 (optional IEEE488), geschaltet.

# <span id="page-12-0"></span>**4. Betriebsvorbereitung**

Die Versorgungsspannung muss im Bereich zwischen 100 V und 240 V liegen, die Frequenz zwischen 47 und 63 Hz.

Die Präzisions-Dekade 1427 ist ein Laborgerät. Die Messgenauigkeit wird im Temperaturbereich  $23 °C + 5 °C$  erreicht.

Das Gerät ist für den Einsatz in einer horizontalen oder schrägen Position vorgesehen. Der Schrägenwinkel wird von den unteren Füßchen bestimmt.

> Stellen Sie das Gerät, nach dem Auspacken, auf einen flachen Tisch.

### **Wurde das Gerät außerhalb des Bereichs der Referenztemperatur aufbewahrt:**

Warten Sie mindestens eine Stunde, bis sich die Temperatur stabilisiert hat.

## <span id="page-12-1"></span>**4.1 Einschalten**

Drücken Sie auf den Netzschalter.

Dieser befindet sich auf der Rückseite der 1427.

Innerhalb von ungefähr drei Sekunden nach dem Einschalten werden interne Tests durchgeführt. Während dieser Zeit zeigt das Display die Typenbezeichnung des Geräts bzw. den Hersteller.

Nachdem die Tests beendet sind, werden die Einstellungen des letzten Dekadenbetriebs übernommen. Werkseinstellung ist der Widerstandsmodus, bei einem Wert von 100 Ω (100 °F oder 100 °C, je nach Einstellung).

# <span id="page-12-2"></span>**4.2 Aufwärmphase**

Die Dekade erreicht ihre spezifizierte Genauigkeit erst nach einer Aufwärmphase von zehn Minuten.

Sie können sie jedoch sofort nach dem Einschalten einsetzen.

#### **Hinweis:**

Führen Sie Rekalibrierungen erst nach Ablauf der Aufwärmphase durch.

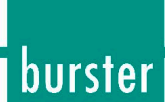

# <span id="page-13-0"></span>**5. Bedienung**

## <span id="page-13-1"></span>**5.1 Standard-Modus**

Nach dem Einschalten geht die Dekade in den Standard-Modus. Im Display wird diese Information angezeigt:

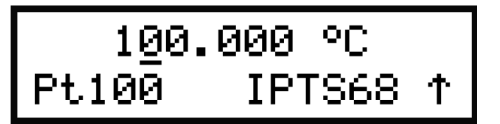

Die obere Zeile zeigt die simulierte Temperatur in "°C" bzw. der generierte Widerstand in "Ω" an.

Die untere Zeile zeigt den simulierten Temperatur-Sensor (Pt100), die eingestellte Temperaturscala, IPTS68 bzw. IPTS90 nach dem IEC751 Standard oder US nach dem US/JIS Standard.

Das Pfeilsymbol in der rechten Ecke zeigt, dass die Cursor-Funktion der Tasten 2,4,6 und 8 aktiviert ist.

Mit den Tasten ▲ und ▼ verändern Sie den Wert der aktiven Zahl.

Mit den Tasten ◄ und ► verschieben Sie den Cursor nach rechts und links.

### **Zwischen dem Cursor- und dem Ziffernmodus wechseln:**

Drücken Sie die Taste ENT.

#### **SETUP-Funktion aktivieren:**

Drücken Sie die Taste MENU.

### <span id="page-13-2"></span>**5.1.1 Benutzen der Cursor-Tasten**

Die Cursor-Tasten ▲ und ▼ ermöglichen Ihnen das Erhöhen oder Verkleinern der Ziffer in der aktiven Position. Die aktive Position wird durch das Symbol "\_" unter der jeweiligen Ziffer gekennzeichnet.

Mit den Cursor-Tasten ◄ und ► verändern Sie die aktuelle Position des Cursors.

 Drücken Sie die ENT-Taste um zwischen Cursor- und Ziffern-Funktion der Tasten 2,4,6 und 8 zu wechseln.

Ein Pfeil in der rechten unteren Ecke des Displays zeigt, dass die Tastatur in den Cursor-Modus geschaltet ist.

## <span id="page-14-0"></span>**5.1.2 Numerisches Tastenfeld**

Mit den Ziffern-Tasten können Sie Temperatur- oder Widerstandswerte direkt eingeben.

Neu eingegebene Werte zeigt das Display zunächst in Klammern an.

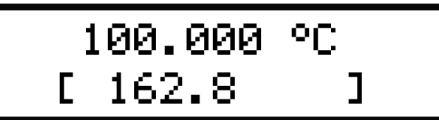

### **Einen in Klammern gesetzten Wert bestätigen:**

 $\triangleright$  Drücken Sie die Taste "ENT".

Durch das Drücken der ENT-Taste werden die Tasten 2,4,6 und 8 in den Cursor-Modus versetzt.

### **Zuletzt eingegebene Ziffer löschen**

Drücken Sie die Taste BSP.

### **Eingabemodus beenden**

> Drücken Sie die Taste "ESC" um den Eingabemodus zu beenden.

# <span id="page-14-1"></span>**5.2 Hilfsparameter einstellen (SETUP-Menü)**

Die Eingabe bzw. Anzeige einiger Hilfsparameter ermöglicht der Einstell-Modus.

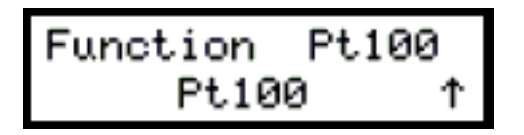

### **So gelangen Sie in den Einstell-Modus:**

 $\triangleright$  Drücken Sie, im Standard-Modus, die Taste "MENU".

### **Parameter aufrufen:**

Rufen Sie den jeweiligen Parameter mit den Cursor-Tasten ▲ oder ▼ auf.

Eine Beschreibung der Parameter und deren Einstellmöglichkeiten finden Sie im Anschluss (Kapitel [5.2.1](#page-15-0) bis [5.2.9\)](#page-21-0).

### **So verlassen Sie das SETUP-Menü:**

> Drücken Sie die "ESC".

## <span id="page-15-0"></span>**5.2.1 Funktion (Function)**

burster

- > Drücken Sie, im Standard-Modus, die Taste "MENU".
- > Rufen Sie den Parameter "Function" mit der Cursor-Taste ▲ bzw. ▼ auf.
- > Stellen Sie die gewünschte Funktion der Widerstandsdekade ein.

Benutzen Sie dazu die Cursor-Tasten ◄ und ►.

Die möglichen Funktions-Modi finden Sie im Anschluss.

Die Menüeinträge werden in der unteren Zeile dargestellt. Nach der Auswahl und dem Drücken der ENT-Taste, wird die Bezeichnung der neu gewählten Temperatur- bzw. Widerstandsfunktion in der oberen Zeile angezeigt. Die ausgewählte Funktion bleibt, auch nach dem Aus- und Einschalten des Geräts, aktiv (ausgenommen die "Short-" und "Open"-Funktion")

### **R**

Widerstandsfunktion. Sie können den Widerstand im Bereich von 1,00 000 Ω bis 1 200 000 Ω variieren.

#### **Pt (68)**

Simulation eines Pt Temperatursensors nach dem Standard IEC751 (Temperaturscala: IPTS68, Koeffizient: 1,3850). Einstellbereich –200 °C bis 850 °C (-328 °F bis 1562 °F).

Sie können den Parameter R0 (Widerstand bei 0 °C) im Bereich von 10 Ω bis 20 000 Ω variieren.

### **Pt (90)**

Simulation eines Pt Temperatursensors nach dem Standard DIN EN 60751 (Temperaturscala: ITS90, Koeffizient: 1,3851). Einstellbereich –200 °C bis 850 °C (-328 °F bis 1562 °F).

Sie können den Parameter R0 (Widerstand bei 0 °C) im Bereich von 10 Ω bis 20 000 Ω variieren.

### **Pt (US)**

Simulation eines Pt Temperatursensors nach dem Standard US/JIS (Temperaturscala: ITS90, Koeffizient: 1,3916). Einstellbereich –200 °C bis 850 °C (-328 °F bis 1562 °F).

Sie können den Parameter R0 (Widerstand bei 0 °C) im Bereich von 10 Ω bis 20 000 Ω variieren.

#### **Ni**

Simulation eines Ni-Temperatursensors nach dem Standard DIN 43760 (Koeffizient 6180). Einstellbereich –60 °C bis 300 °C (-76 °F bis 572 °F).

Sie können den Parameter R0 (Widerstand bei 0 °C) im Bereich von 10 Ω bis 20 000 Ω variieren.

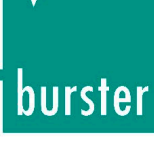

### **User**

Vom Benutzer definierte Temperaturfunktion.

Standard ist ein NTC-Widerstandssensor, mit der Temperaturfunktion R(T) = 330\*exp( 450\*((1/298,15) (1/(T+273,15)))) eingestellt.

Der Simulationsbereich liegt zwischen –30 °C und 110 °C.

## **Short (Version 1427-VX1X)**

Simuliert "Short" an den Ausgängen. "Short" ist eine Option, die Sie extra bestellen müssen.

### **Open (Version 1427-VX1X)**

Simuliert "Open". "Open" ist eine Option, die Sie extra bestellen müssen.

## <span id="page-16-0"></span>**5.2.2 R0 (Pt, Ni) (Widerstand bei 0 °C)**

Diese Funktion ermöglicht das Einstellen des Parameters  $R_0$  für Temperatursensoren. Die Einstellung dieses Werts gilt sowohl für Pt- als auch Ni-Sensoren.

### **Wert für R0 festlegen:**

- $\triangleright$  Drücken Sie, im Standard-Modus, die Taste "MENU".
- > Rufen Sie den Parameter "R0" mit den Cursor-Tasten ▲ oder ▼ auf.
- ▶ Schalten Sie die Tastatur in den Ziffern-Modus.

Drücken Sie dazu die Taste "ENT".

Geben Sie, mit dem Ziffernblock, den neuen Wert für R0 in Ω ein.

Der erlaubte Bereich liegt zwischen 10 Ω und 20 000 Ω.

> Bestätigen Sie den neuen Wert.

Drücken Sie dazu die Taste "ENT".

Damit ist die Einstellung von R<sub>0</sub> beendet.

#### **Hinweis:**

Der neue Wert bleibt gültig, auch wenn die Dekade aus- und wieder eingeschaltet wurde.

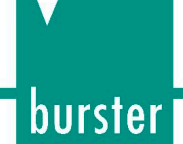

## <span id="page-17-0"></span>**5.2.3 Umschaltpunkt des aktiven Ausgangs bestimmen (4W<2W)**

Mit dieser Funktion stellen Sie den Widerstandswert ein, bei dem die Dekade den aktiven Ausgang automatisch vom R4W- auf den R2W-Anschluss oder zurück verlegt.

Höhere Widerstandswerte als 10 000 Ω sind lediglich an den R2W Anschlüssen möglich.

Niedrigere Werte als 10 000 Ω sind sowohl an den R2W Anschlüssen, als auch an den R4W Anschlüssen möglich. Der R4W-Anschluss bietet jedoch die höhere Genauigkeit.

Der unterstützte Bereich liegt, beim R4W-Anschluss, zwischen 1 bis 10 000 Ω.

#### **Umschaltwert festlegen:**

- $\triangleright$  Drücken Sie, im Standard-Modus, die Taste "MENU".
- > Rufen Sie den Parameter "4W<2W" mit den Cursor-Tasten ▲ bzw. ▼ auf.
- Schalten Sie die Tastatur in Ziffern-Modus.

Drücken Sie dazu die Taste "ENT".

- Geben Sie, mit dem Ziffernblock, den neuen Wert ein.
- Bestätigen Sie den neuen Umschaltwert.

Drücken Sie dazu die Taste "ENT".

Damit ist ein neuer Umschaltpunkt für den aktiven Ausgang bestimmt.

#### **Hinweis:**

Der neue Wert bleibt gültig, auch wenn die Dekade aus- und wieder eingeschaltet wurde.

## <span id="page-17-1"></span>**5.2.4 Einheit für Temperaturen festlegen (T. unit)**

- > Drücken Sie, im Standard-Modus, die Taste "MENU".
- > Rufen Sie den Parameter "T. unit" mit den Cursor-Tasten ▲ bzw. ▼ auf.
- Stellen Sie, mit den Tasten ◄ und ► die gewünschte Einheit ein.

Möglich sind die Einheiten "Celsius" (°C) und "Fahrenheit" (°F).

Beide Einheiten werden in der unteren Zeile der Anzeige eingeblendet.

Bestätigen Sie die jeweilige Einheit für die Temperatur.

Drücken Sie dazu die Taste "ENT".

Damit ist die Einheit für Temperaturen festgelegt.

### **Hinweis:**

Der neue Wert bleibt gültig, auch wenn die Dekade aus- und wieder eingeschaltet wurde.

## <span id="page-18-0"></span>**5.2.5 Lautstärke des Tastenklicks einstellen (Volume)**

- > Drücken Sie, im Standard-Modus, die Taste "MENU".
- > Rufen Sie den Parameter "Volume" mit den Cursor-Tasten ▲ bzw. ▼ auf.
- Stellen Sie die gewünschte Lautstärke mit den Tasten ◄ und ► ein.

Sie können die Lautstärke des Tastenklicks stufenweise festlegen. Dazu stehen Ihnen 15 Stufen zur Verfügung. "00" bedeutet kein Tastenklick, "15" bedeutet laut.

Die neu eingestellte Lautstärke für den Tastenklick ist lediglich innerhalb des Parameters "Volume" aktiv. Damit sie auch außerhalb dieses Parameters aktiv ist, müssen Sie die Lautstärke bestätigen.

 $\triangleright$  Bestätigen Sie die neue Lautstärke mit einem Druck auf die Taste "ENT".

Damit ist die Einstellung der Lautstärke für den Tastenklick beendet.

## <span id="page-18-1"></span>**5.2.6 Baudrate RS232 einstellen (optional IEEE488 Adresse)**

Bei einer Dekade mit RS232-Schnittstelle dient diese Funktion zum Einstellen der Übertragungsrate in Baud (Bd).

### **Baudrate bei einer Dekade mit RS232-Schnittstelle einstellen:**

- $\triangleright$  Drücken Sie, im Standard-Modus, die Taste "MENU".
- Rufen Sie den Parameter "Baud rate RS-232" mit den Cursor-Tasten ▲ oder ▼ auf.
- Stellen Sie die gewünschte Übertragungsrate mit den Tasten ◄ und ► ein.

Diese Übertragungsraten sind möglich:

- $\circ$  300 Bd
- o 600 Bd
- $\circ$  1 200 Bd
- $\circ$  2 400 Bd
- $\circ$  4 800 Bd
- o 9 600 Bd
- $o$  19 200 Bd

Die Übertragungsraten werden in der unteren Zeile der Anzeige angezeigt.

 $\triangleright$  Bestätigen Sie die neue Übertragungsrate mit der Taste "ENT".

Sobald Sie die Taste "ENT" gedrückt haben wird die neue Baudrate in die obere Anzeigenzeile geschrieben.

Damit ist die Einstellung der Baudrate beendet.

#### **Hinweis:**

Der neue Wert bleibt gültig, auch wenn die Dekade aus- und wieder eingeschaltet wurde.

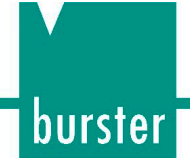

#### **Adresse einer Dekade mit IEEE488 einstellen (IEC addr):**

Bei einer Dekade, die mit der IEEE488 Schnittstelle ausgerüstet ist, wird hier die IEEE488 Adresse eingestellt.

Die Adresse muss im Bereich zwischen "0" und "30" liegen.

## <span id="page-19-0"></span>**5.2.7 Anzeigenbeleuchtung (Lightning)**

Mit diesem Parameter aktivieren oder deaktivieren Sie die Beleuchtung der Anzeige.

Wenn Sie an der Dekade keine Taste drücken, schaltet sich die Beleuchtung automatisch nach einer bestimmten Zeit aus.

#### **Um eine Zeit einzustellen:**

- $\triangleright$  Drücken Sie, im Standard-Modus, die Taste "MENU".
- Rufen Sie den Parameter "Lightning" mit den Cursor-Tasten ▲ bzw. ▼ auf.
- Wählen Sie mit den Tasten ◄ und ► die Zeit, nach der die Beleuchtung automatisch ausgeschaltet wird.

Diese Einstellungen sind möglich:

- $\circ$  "OFF" (Beleuchtung ausgeschaltet),
- o "30 s" (Die Beleuchtung schaltet sich 30 Sekunden nach dem letzten Tastendruck aus).
- $\circ$  "5 m" (Die Beleuchtung schaltet sich 5 Minuten nach dem letzten Tastendruck aus).
- o "ON" (Beleuchtung eingeschaltet).

Der ausgewählte Parameter wird in der unteren Zeile angezeigt.

 $\triangleright$  Bestätigen Sie die neue Einstellung mit der Taste "ENT".

Damit wird die neue Einstellung in die obere Zeile geschrieben.

Sobald die neue Einstellung in die obere Zeile geschrieben wurde, ist die Zeit eingestellt, nach der die Anzeigenbeleuchtung erlischt.

## <span id="page-20-0"></span>**5.2.8 Passwort für Kalibrier-Modus einstellen (Cal. code)**

Für den Zugriff auf den Kalibrier-Modus müssen Sie ein fünfstelliges Passwort eingeben. Ist das Passwort auf "00000" eingestellt, wird diese Information angezeigt. Andernfalls zeigt die Dekade lediglich "\*\*\*\*\*".

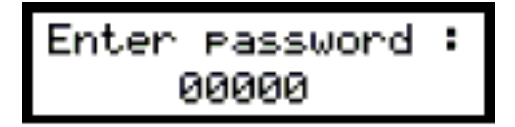

### **Hinweis:**

Notieren Sie sich das Passwort. Sollten Sie das Passwort für den Kalibrier-Modus vergessen, müssen Sie die Dekade an burster senden.

### **Passwort ändern:**

- $\triangleright$  Drücken Sie, im Standard-Modus, die Taste "MENU".
- > Rufen Sie den Parameter "Cal. code" mit den Cursor-Tasten ▲ bzw. ▼ auf.
- Schalten Sie die Tastatur in den Ziffern-Modus.

Drücken Sie dazu die Taste "ENT".

Wenn das alte Passwort "00000" lautet:

- Geben Sie, mit dem Ziffern-Block, das neue Passwort ein.
- > Bestätigen Sie das Passwort mit der Taste "ENT".

Das Passwort wird nicht im Menü angezeigt.

Wenn ein anderes Passwort eingestellt ist:

- Geben Sie das alte Passwort ein.
- $\triangleright$  Bestätigen Sie das alte Passwort mit der Taste "ENT".

Nach der korrekten Eingabe des alten Passworts, zeigt die Dekade "00000".

- Geben Sie, mit dem Ziffern-Block, das neue Passwort ein.
- $\triangleright$  Bestätigen Sie das Passwort mit der Taste "ENT".

Das Passwort wird nicht im Menü angezeigt.

#### **Hinweis:**

Das neue Passwort bleibt gültig, auch wenn das Gerät aus- und wieder eingeschaltet wurde.

## <span id="page-21-0"></span>**5.2.9 Seriennummer (Serial n.)**

Zeigt die Seriennummer der Dekade an.

### **Seriennummer anzeigen:**

- $\triangleright$  Drücken Sie, im Standard-Modus, die Taste "MENU".
- > Rufen Sie den Parameter "Serial n." mit den Cursor-Tasten ▲ bzw. ▼ auf.

Das Display zeigt nun die Seriennummer der Dekade.

### **Hinweis:**

Dieser Parameter ist unveränderlich.

# <span id="page-22-0"></span>**5.3 Kalibrier-Modus**

In diesem Modus rekalibrieren Sie die Widerstandselemente der Dekade.

### **Um Zugriff zum Kalibiermodus zu bekommen:**

> Drücken Sie im Standard-Modus, zweimal auf diese Taste "MENU".

Im SETUP -Modus müssen Sie nur einmal auf die Taste "MENU" drücken.

Vor dem Kalibrieren müssen Sie das richtige Passwort eingeben. Ohne dieses Passwort wird der Zugriff auf den Kalibriermodus verweigert.

Die Standard-Werkseinstellung des Kalibrierpassworts ist "00000".

#### **Um zum Standard-Modus zurückzukehren:**

> Drücken Sie auf die Taste "ESC".

Die Rekalibrierungsprozedur besteht aus dem Messen von 36 Basis-Widerstandswerten und der Eingabe der aktuell gemessenen Werte. Während der Kalibrierung können Sie die Werte mit den Tasten ▲ und ▼ verändern.

#### **Hinweis:**

Die nominalen Werte können variieren, dies hat jedoch keinen Einfluss auf die Genauigkeit.

In der folgenden Tabelle sind die nominalen Werte der Kalibrierpunkte und die verlangte Rekalibrierungsgenauigkeit beschrieben:

| <b>Standard (Anschluss)</b> | <b>Nominaler Wert</b> | <b>Verlangte Genauigkeit</b> |
|-----------------------------|-----------------------|------------------------------|
| R00 (R4W)                   | $2,0 \Omega$          | 1 m $\Omega$                 |
| R01 (R4W)                   | $3,9 \Omega$          | 1 m $\Omega$                 |
| R02 (R4W)                   | $7,8 \Omega$          | 1 m $\Omega$                 |
| R03 (R4W)                   | 15,4 $\Omega$         | 1 m $\Omega$                 |
| R04 (R4W)                   | $30,5 \Omega$         | 1 m $\Omega$                 |
| R05 (R4W)                   | $60,5 \Omega$         | 1 m $\Omega$                 |
| R06 (R4W)                   | 120 $\Omega$          | $2 \text{ mA}$               |
| R07 (R4W)                   | 237 $\Omega$          | $3 \text{ mA}$               |
| R08 (R4W)                   | $464 \Omega$          | $6 \text{ m}\Omega$          |
| R09 (R4W)                   | 909 $\Omega$          | $15 \text{ m}\Omega$         |
| R10 (R4W)                   | 1780 Ω                | $30 \text{ m}\Omega$         |

**Tabelle 1: Kalibrierpunkte und verlangte Genauigkeit**

burster

# burster

# Präzisionsdekade Typ 1427

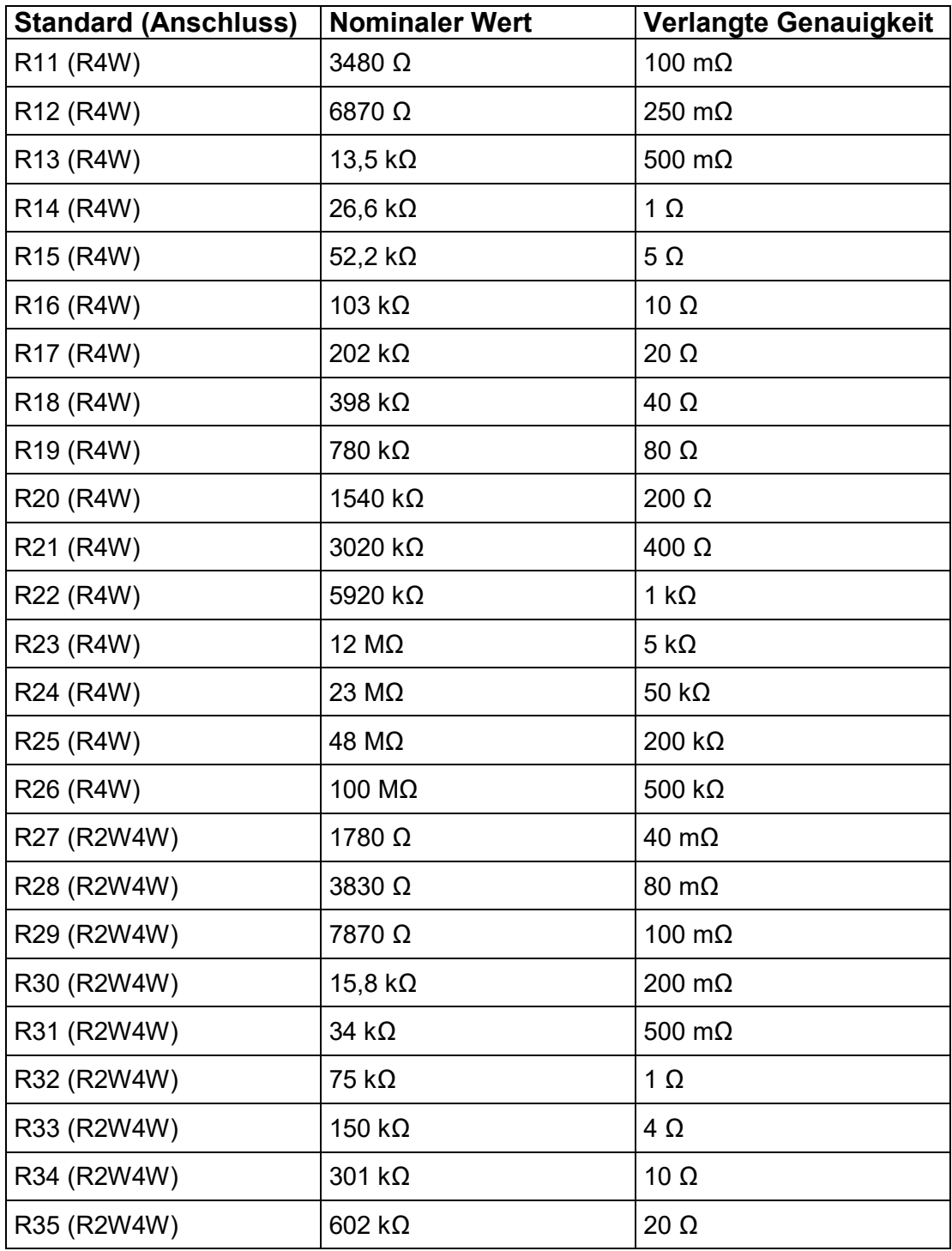

## <span id="page-24-0"></span>**5.3.1 Empfohlene Anschlüsse für das Standard-Ohmmeter:**

**R4W-Anschlüsse für die Kalibrierpunkte R00 bis R26:**

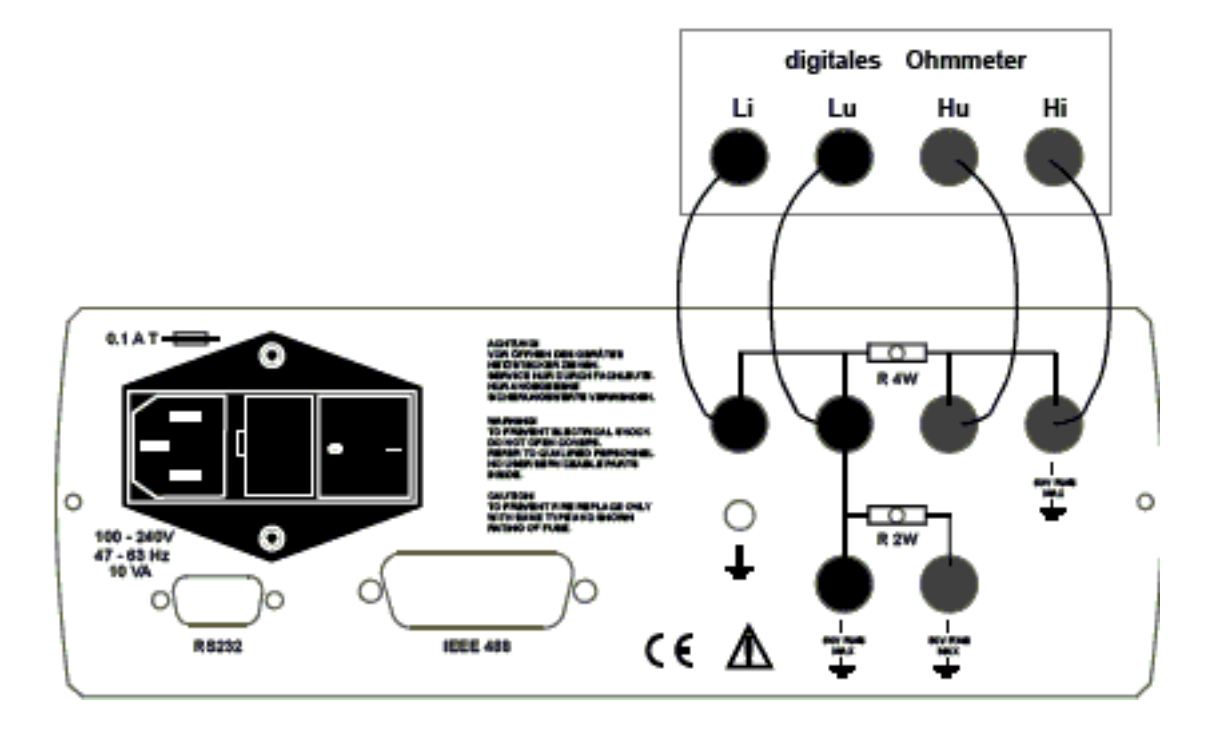

**R2W Anschlüssen für die Kalibrierpunkte R27 bis R35:**

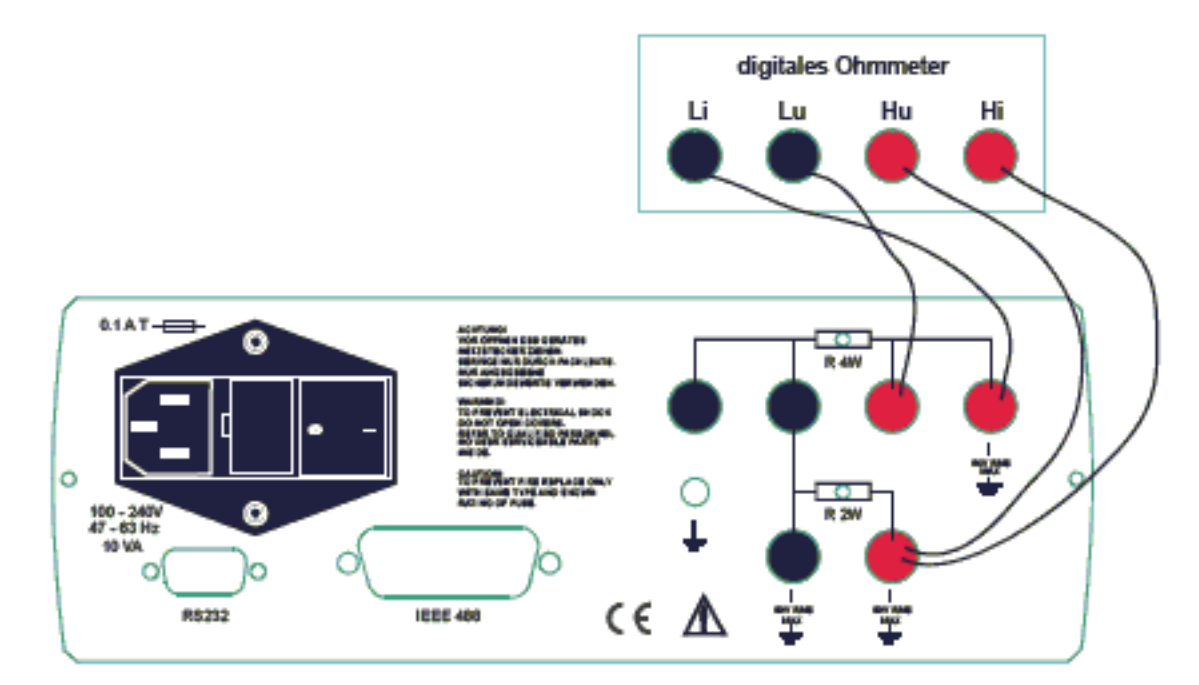

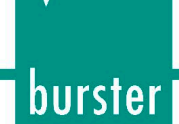

### <span id="page-25-0"></span>**5.3.2 Kalibrieren**

> Stellen Sie den ersten Kalibrierpunkt (Widerstandselement) ein.

Benutzen Sie zum Einstellen des Elements die Tasten ▲ und ▼.

Messen Sie den Widerstand des ausgewählten Elements.

Nutzen Sie dazu ein Ohmmeter mit einer angemessenen Genauigkeit im 2-Leiter- und 4-Leiter-Anschluss.

> Schalten Sie die Tastenbelegung auf numerisch.

Drücken Sie dazu die Taste "ENT".

 $\triangleright$  Geben Sie den gemessenen Widerstandswert in Ohm (Ω) ein.

Sie finden den Original-Wert in der oberen Reihe und den neu eingegebenen Wert in der Unteren.

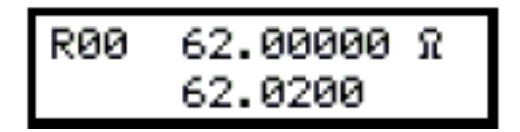

- > Bestätigen Sie den neuen Wert durch einen Druck auf die Taste "ENT".
- Wiederholen Sie die beschriebene Prozedur für alle Widerstandselemente.

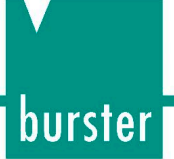

# <span id="page-26-0"></span>**6. Überprüfen der Dekade**

Die Überprüfung der Dekade basiert auf der Messung von bestimmten Wiederständen an den Ausgangsbuchsen der Dekade, mit einem Standard-Multimeter

# <span id="page-26-1"></span>**6.1 Benötigte Ausrüstung**

Sie benötigen ein Ohm-Meter mit einer nominellen Genauigkeit von 0,001 % im Bereich von 1 Ω bis 1,2 MΩ (z.B. Wavetek 1281, FLUKE 8508 oder ähnlich).

# <span id="page-26-2"></span>**6.2 Dekade einstellen**

- ▶ Schalten Sie die Dekade in den Widerstands-Modus.
- > Schließen Sie das Standard-Multimeter an den Ausgangs-Buchsen an.
- Benutzen Sie die 4-Leiter-Technik.

# <span id="page-26-3"></span>**6.3 Ablauf des Tests**

- Überprüfung des Ausgangswiderstands an den R4W-Anschlüssen.
- Überprüfung des Ausgangswiderstands an den R2W-Anschlüssen.

# <span id="page-26-4"></span>**6.4 Parameter-Überprüfung**

### **Um die Parameter-Überprüfung durchzuführen:**

- Schalten Sie beide Geräte ein.
- Warten Sie mindestens eine Stunde.

Beide Geräte müssen sich während dieser Zeit, im Labor, bei einer Temperatur von 23±2 °C stabilisieren.

Nachdem die Wartezeit vorüber ist und die Geräte sich stabilisiert haben:

- Verbinden Sie die R4W-Anschlüsse der Dekade mit dem Standard-Ohmmeter (Multimeter).
- $\triangleright$  Setzten Sie den Wert "4W<2W" auf 10 kΩ.

Dieser Wert wird im Menü "SETUP" eingestellt.

► Überprüfen Sie die Werte der einzelnen Punkte anhand der Tabelle "Maximale Abweichungen [\(R4W-Anschlüsse\)](#page-27-0)".

# burster

# Präzisionsdekade Typ 1427

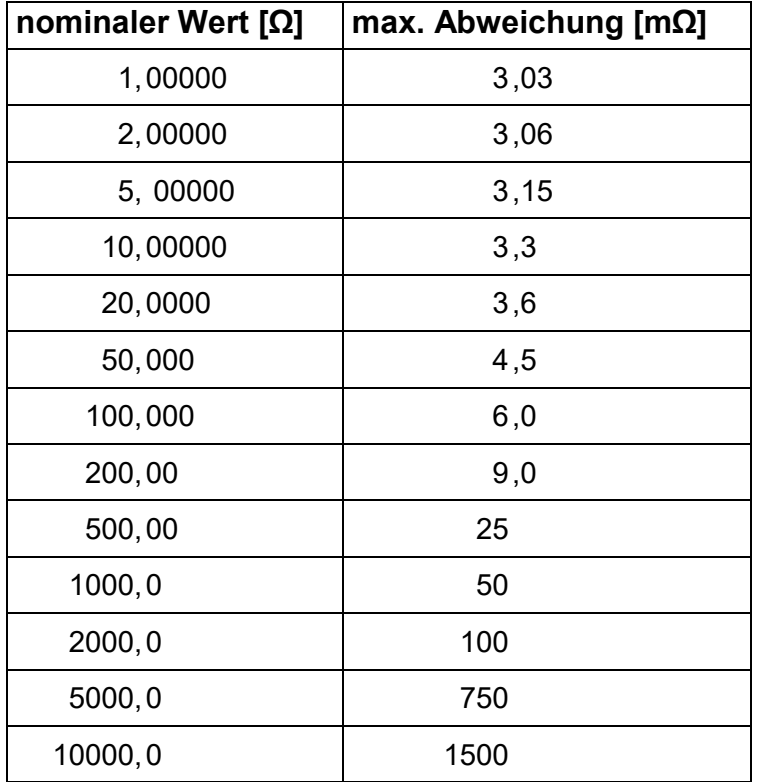

#### <span id="page-27-0"></span>**Tabelle 2: Maximale Abweichungen (R4W-Anschlüsse)**

Verbinden Sie nun das Standard-Ohmmeter mit den R2W-Anschlüssen der Widerstandsdekade.

Nutzen Sie, für den Bereich bis 10 kΩ den 4-Leiteranschluss. Oberhalb dieses Wertes können Sie sowohl der 2-Leiter- als auch der 4-Leiter-Anschluss nutzen.

- > Setzten Sie, im Menü "SETUP", die Funktion "4W<2W" auf 0 Ω.
- Überprüfen Sie die Werte der einzelnen Punkte anhand der Tabelle (Maximale Abweichungen an den R2W-Anschlüssen).

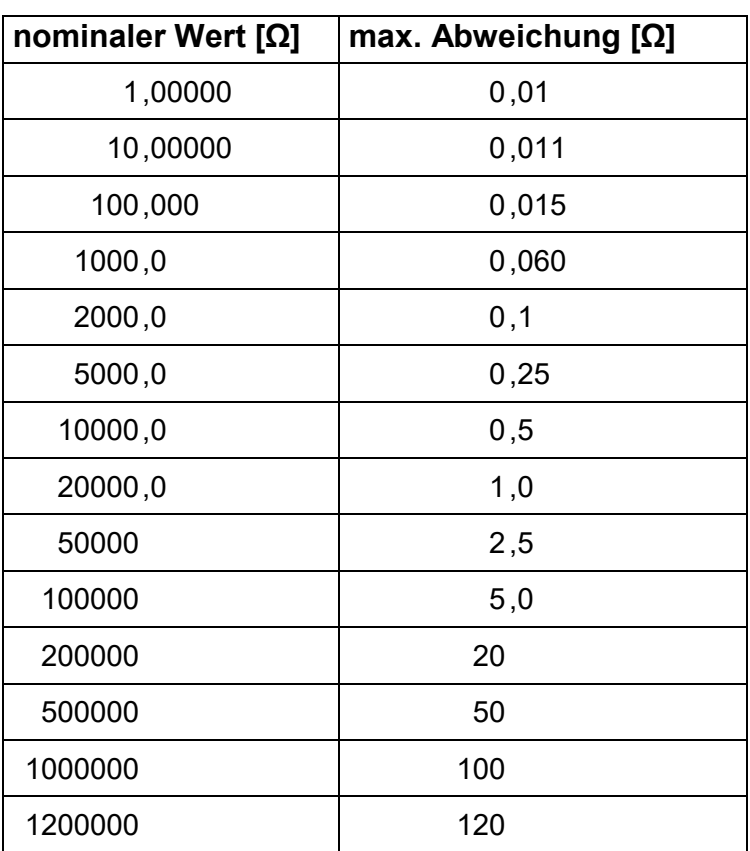

### **Tabelle 3: Maximale Abweichungen an den R2W-Anschlüssen**

burster

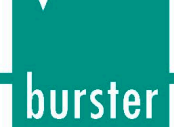

# <span id="page-29-0"></span>**7. Fernbedienung**

Die Standard Version der 1427 ist mit einer RS232-Schnittstelle ausgerüstet.

Die Version IEEE488 ist im Kapitel [7.2:](#page-30-0) ["Fernbedienung an der IEEE488-Schnittstelle \(optional\)"](#page-30-0) beschrieben.

Der Großteil der Befehle ist für beide Versionen gleich.

# <span id="page-29-1"></span>**7.1 Fernbedienung an der RS232**

- Mögliche Übertragungsraten liegen zwischen 300 und 19 200 Bd (Boud).
- Anzahl der Daten-Bits ist 8
- Anzahl der Stoppbits 1
- keine Parität.

Weitere Informationen zu den Baudraten finden Sie im Kapitel [5.2.6.](#page-18-1)

Für die Kontrolle des Datenflusses wird weder ein Harware-Protokoll (RTS/CTS), noch ein Softwareprotokoll (XON/XOFF) benutzt.

Die RS232-Leitung ist von anderen elektrischen Leitungen galvanisch isoliert.

#### **RS232-Anschluss**

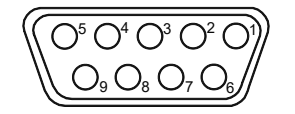

Abbildung 5: 9-Pin-Buchse SUB-D (Blick auf die Geräterückseite)

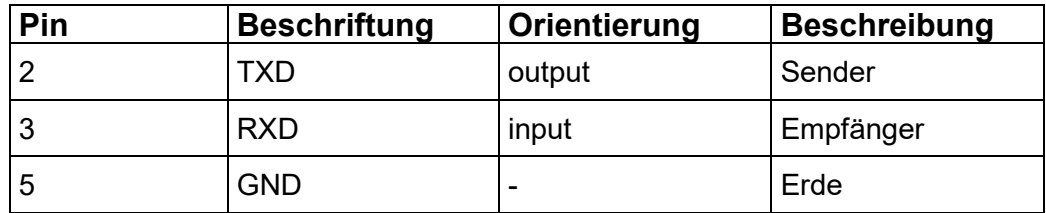

Bauform des Kabels zwischen Dekade und Computer (Konfiguration 1:1)

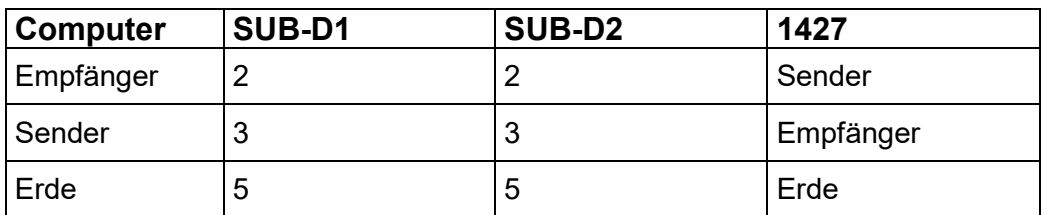

# <span id="page-30-0"></span>**7.2 Fernbedienung an der IEEE488-Schnittstelle (optional)**

Die folgende Befehlsliste ist für Versionen der Dekade mit IEEE488-Schnittstelle gültig.

Die Dekade hat die folgenden Funktionen, basierend auf den IEEE488-Bus-Befehlen.

SH1, AH1, T5, L3, RL1, DC1

## **Die 1427 mit IEEE488-Schnittstelle erkennt, zusätzlich, diese allgemeinen Befehle:** "DCL"

Device Clear – Versetzt die 1427 in den Auslieferzustand.

"SDC"

Selected Device Clear - Versetzt die 1427 in den Auslieferzustand.

"GTL"

Go To Local – Schaltet die Fernbedienung aus.

"LLO"

Local Lock Out – Schaltet die lokale Bedienung aus. Das bedeutet, die 1427 kann nur noch über die Fernbedienung gesteurt werden.

Weitere Befehle sind identisch mit den Befehlen für die RS232-Schnittstelle. Eine detaillierte Beschreibung finden Sie in den Kapiteln [7.3:](#page-31-0) ["Befehle"](#page-31-0) und [7.4](#page-32-0) ["Befehlsliste"](#page-32-0).

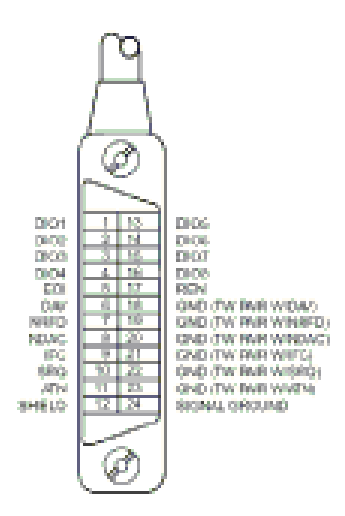

Abbildung 6: Steckerbelegung der IEEE488-Schnittstelle

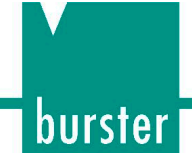

## <span id="page-31-0"></span>**7.3 Befehle**

Die Kommunikation zwischen der Dekade und dem Computer besteht aus den beiden Kommunikationsarten "Befehl-Antwort" bzw. "Abfrage-Antwort".

Ein Befehl besteht jeweils aus einem Aufruf gefolgt von einem Parameter. Er wird mit einem der Kontrollzeichen <cr> oder <lf> beendet.

Die Antwort endet mit den Kontrollzeichen <cr><lf>.

Wird ein unbekannter Befehl empfangen, so gibt die 1427 den String "?<cr><lf>" zurück. Einen korrekt ausgeführten Befehl bestätigt sie mit dem String "Ok <cr><lf>".

Wird eine korrekte Anfrage empfangen, gibt die 1427 die Antwort im oben beschriebenen Format aus.

Alle Befehle müssen die Zeichen <cr> oder <lf> am Ende enthalten. Es können sowohl kleine als auch große Buchstaben benutzt werden.

## <span id="page-31-1"></span>**7.3.1 Syntax**

#### **<DNPD>**

Dezimale Numerische Programmdaten, diese Zeichenfolge steht für dezimale Zahlen, mit oder ohne Exponent.

#### **<CPD>**

Zeichen Programm Daten: Üblicherweise steht diese Zeichenfolge für eine Reihe von alternativen Zeichen, z.B.  $\{0 \mid 1 \mid 2 \mid 3\}$ .

### **?**

Für die Abfrage nach dem Wert eines bestimmten Parameters wird das Fragezeichen benutzt.

#### **(?)**

Diese Zeichenfolge steht für die Abfrage nach einem Parameter, der durch den jeweiligen Befehl gekennzeichnet wird. . Dieser Befehl ermöglicht das Setzen eines bestimmten Werts.

#### **<cr>**

"carriage return". ASCII-Code 13. Durch diesen Code wird eine Zeile eingefügt.

#### **<lf>**

"line feed". ASCII-Code 10. Durch diesen Code wird eine Zeile eingefügt.

# <span id="page-32-0"></span>**7.4 Befehlsliste**

## <span id="page-32-1"></span>**7.4.1 Wert setzten bzw. lesen**

### **A (?) <DNPD>**

Dieser Befehl setzt einen Widerstands- (Widerstandsfunktion) oder einen Temperaturwert (Temperatursensor-Simulations-Funktion).

#### <DNPD>

Steht für einen Widerstandswert in Ohm oder eine simulierte Temperatur in °C. Ist der Temperatur-Modus aktiv, sind sowohl positive als auch negative Werte erlaubt.

Im Widerstands-Modus sind dagegen nur positive Werte erlaubt.

Die Grenzwerte finden Sie im Kapitel [9:](#page-38-0) ["Technische](#page-38-0) Daten".

Im Fall eines Befehls, bestätigt die Dekade eine korrekte Einstellung mit dem String: "OK <cr><lf>".

Im Fall einer Abfrage, gibt die 1427 den gesetzten Widerstand bzw. die gesetzten Temperatur aus. Sie verwendet dazu das Format (Zahl mit Nachkommastellen), auf das das Display eingestellt ist.

Zum Beispiel wird der Wert –120 °C als –120.000<cr><lf> zurückgegeben. Positive Werte werden ohne Vorzeichen übermittelt.

#### **Beispiel:**

Der Befehl "A123.564 <cr>" setzt die Temperatur 123.564 °C, wenn die Dekade auf Temperatur-Simulation eingestellt ist.

Ist die Dekade jedoch in den Widerstandsmodus geschaltet, wird sie auf 123.564 Ω eingestellt.

Wird lediglich die Abfrage "A?" gesendet, gibt die Dekade die Antwort im Format "123.564<cr><lf>" zurück.

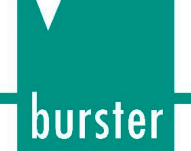

## <span id="page-33-0"></span>**7.4.2 Funktion einstellen (Function)**

## **F <CPD> { 0 | 1 | 2 | 3 | 4 | 5 | S | O }**

Die folgenden Funktionen stehen zur Verfügung:

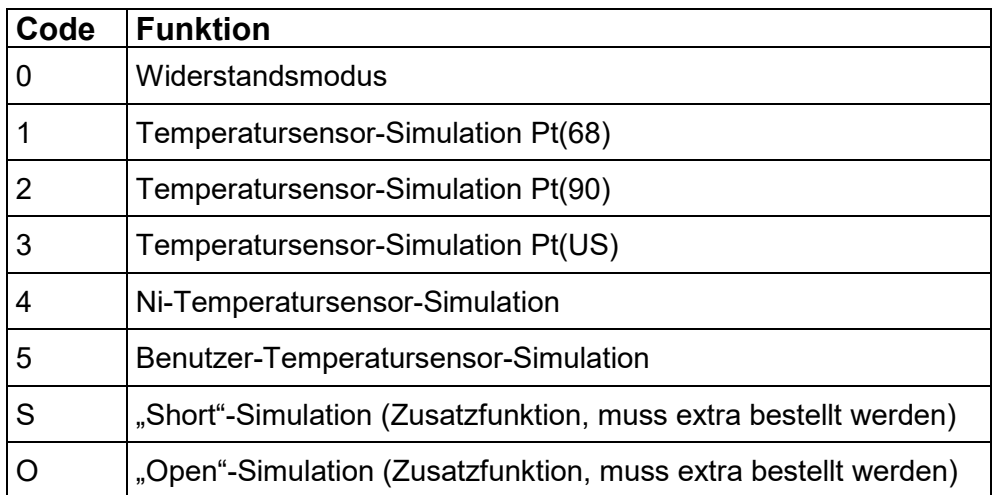

Die 1427 bestätigt das Ausführen mit dem String "OK <cr><lf>".

### **Beispiel:**

"F1<cr>" stellt die Simulation eines Pt100 mit der Temperaturskala IPTS68 ein.

## <span id="page-33-1"></span>**7.4.3 I/D (Geräteidentifikation)**

### **\*IDN?**

Die Antwort auf diese Abfrage enthält den Namen des Herstellers, die Typ-Nummer, die Seriennummer und die Firmware-Version der Dekade.

### **Beispiel:**

Auf die Abfrage "\*IDN?<cr>" antwortet die Dekade:

"BURSTER,1427,462351,2.4 <cr><lf>".

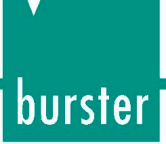

## <span id="page-34-0"></span>**7.4.4 R0 einstellen / auslesen**

### **R (?) <DNPD>**

Dieser Befehl bestimmt den Widerstandswert bei 0 °C.

Das Einstellen von R0 ist bei allen simulierten Temperatursensoren möglich.

#### <DNPD>

Steht für den Widerstandswert R<sub>0</sub> in Ω. Die Grenzen finden Sie im Kapitel [9:](#page-38-0) ["Technische](#page-38-0) Daten". Die 1427 bestätigt die Ausführung mit dem String "OK <cr><lf>".

Im Falle einer Anfrage gibt die 1427 den eingestellten Wert in Ω aus.

### **Beispiel:**

 $R$ 100 <cr>" stellt den Wert R<sub>0</sub> auf 100 Ω (Pt100, Ni100).

Nach der Anfrage "R?<cr> gibt die Dekade den String "100<cr><lf>" aus.

## <span id="page-34-1"></span>**7.4.5 Einstellen der Einheit für die Temperatur (T. unit)**

### **U <CPD> { 0 | 1 }**

Dieser Befehl stellt die Einheit für Temperaturen ein.

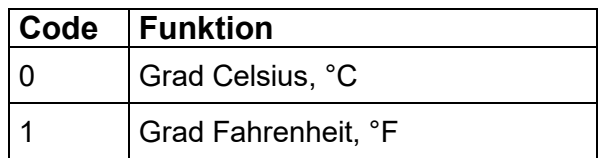

Die 1427 bestätigt die Ausführung mit dem String "OK <cr><lf>".

### **Beispiel:**

"U0<cr>" stellt °C als Einheit für Temperaturen ein.

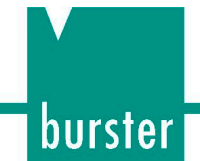

## <span id="page-35-0"></span>**7.4.6 Status Report**

### **V?**

Die 1427 gibt den Geräte-Status in der Form "FxUx <cr><lf>" aus. An den Stellen des "x" stehen Werte, die auf den aktuellen Status der Dekade bezogen sind. (vgl. Kapitel [7.4.2:](#page-33-0) ["Funktion einstellen \(Function\)"](#page-33-0) und [7.4.5:](#page-34-1) ["Einstellen der Einheit für die Temperatur \(T. unit\)"](#page-34-1)).

#### **Beispiel:**

Nach der Abfrage "V?<cr>" gibt die Dekade den String "F2U0<cr><lf>"aus. Das bedeutet, die aktuelle Einstellung ist Pt90 und "°C" als Einheit für Temperaturen.

### <span id="page-35-1"></span>**7.4.7 Werte für das Umschalten zwischen den Anschlüssen 2W und 4W (4W<2W)**

### **W (?) <DNPD>**

Dieser Befehl definiert den Wert, bei dem der ausgegebene Widerstand von R4W auf R2W geschaltet wird und umgekehrt.

<DNPD>

Steht für den Widerstandswert in Ω. Die Grenzen finden Sie im Kapitel [9:](#page-38-0) ["Technische](#page-38-0) Daten".

Die 1427 bestätigt die Ausführung mit dem String "Ok <cr><lf>". Im Falle einer Anfrage gibt die 1427 den Wert in Ω zurück.

#### **Beispiel:**

. W2000<cr>" setzt den Wert auf 2000 Ω.

Nach der Abfrage "W?<cr>" gibt die Dekade den String "2000<cr><lf>" aus.

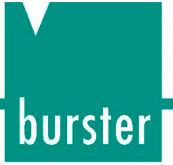

# <span id="page-36-0"></span>**8. Demoprogramm**

Um einen einfachen Betrieb der Dekade, vom Computer aus, zu ermöglichen und um die RS232-Verbindung (IEEE488-Bus) des Instruments zu überprüfen, wird mit der Dekade ein einfaches Betriebssystem ausgeliefert.

Die Installations-CD enthält ein Programm (für WIN95/98/ME/NT/2000/XP/WIN7/WIN8), das Ihnen die Kommunikation mit 1427 über eine serielle Standard-Leitung (IEEE488) ermöglicht, so können Sie einen Wert oder eine Funktion der Dekade einstellen.

Für eine IEEE488-Verbindung benötigt das Demoprogramm eine exakt konfigurierte National-Instruments-IEEE488-Karte.

## <span id="page-36-1"></span>**8.1.1 Programminstallation**

> Starten Sie die Datei "SETUP.EXE".

Das Installationsprogramm fragt nun nach dem Zielverzeichnis (vordefiniert ist "R Decade").

> Geben Sie das gewünschte Verzeichnis ein bzw. bestätigen Sie "R Decade".

Das Installationsprogramm führt jetzt die Installation aus.

Die Datei "UNINST.EXE" wird, für eine eventuelle Deinstallation, ebenfalls in das ausgewählte Verzeichnis kopiert.

burster

# Präzisionsdekade Typ 1427

## <span id="page-37-0"></span>**8.1.2 Programmbeschreibung**

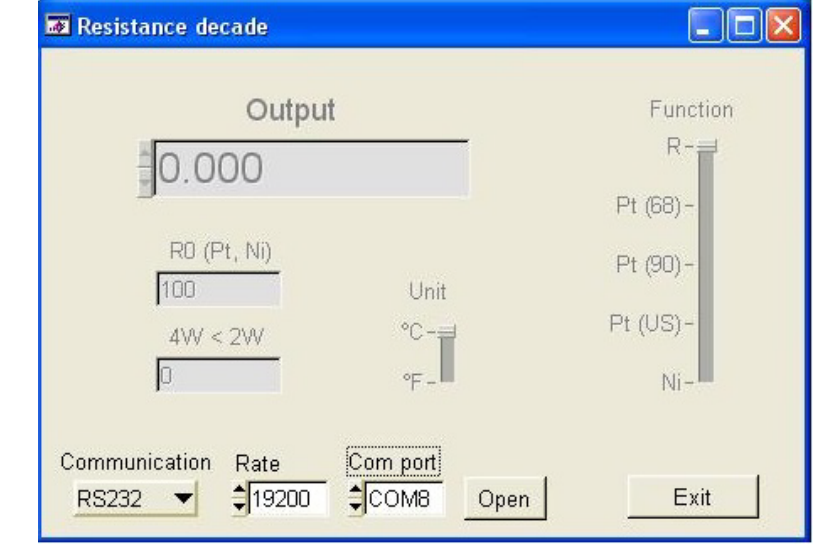

Sobald Sie das Programm "R Decade" starten, wird dieses Fenster angezeigt.

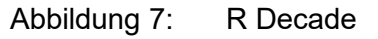

Stellen Sie zunächst die richtige Schnittstelle ein (RS232 oder IEEE488).

Zum Einstellen der Schnittstelle dient das Element "Communication". Der Standard ist RS232.

Wenn Sie die Dekade über die RS232-Schnittstelle ansteuern möchten:

- Geben Sie die Baudrate und die serielle Schnittstelle an, an der das Gerät angeschlossen ist.
- $\triangleright$  Klicken Sie auf den Button "Open".

Nachdem Sie diesen Button angeklickt haben, prüft das Programm die Verbindung zur Dekade.

Sobald die Dekade gefunden ist, können Sie diese, über die Software ansteuern.

Wenn Sie die Dekade über die IEEE488-Schnittstelle ansteuern möchten:

- Geben Sie die IEEE488 Adresse an.
- $\triangleright$  Klicken Sie den Button "Open" an.

Nachdem Sie diesen Button angeklickt haben, prüft das Programm die Verbindung zur Dekade. Sobald die Dekade gefunden ist, können Sie diese, über die Software ansteuern.

### **Ausgabewert einstellen**

Geben Sie den gewünschten Wert im Fenster "Output" oder über die Tasten ▲ und ▼ ein.

### **Beenden des Programms**

 $\triangleright$  Klicken Sie auf den Button "Exit".

# <span id="page-38-0"></span>**9. Technische Daten**

Lediglich Werte, Funktionen und Bereiche mit einer relativ oder absolut gekennzeichneten Genauigkeit, bzw. mit spezifizierten Grenzen, werden garantiert.

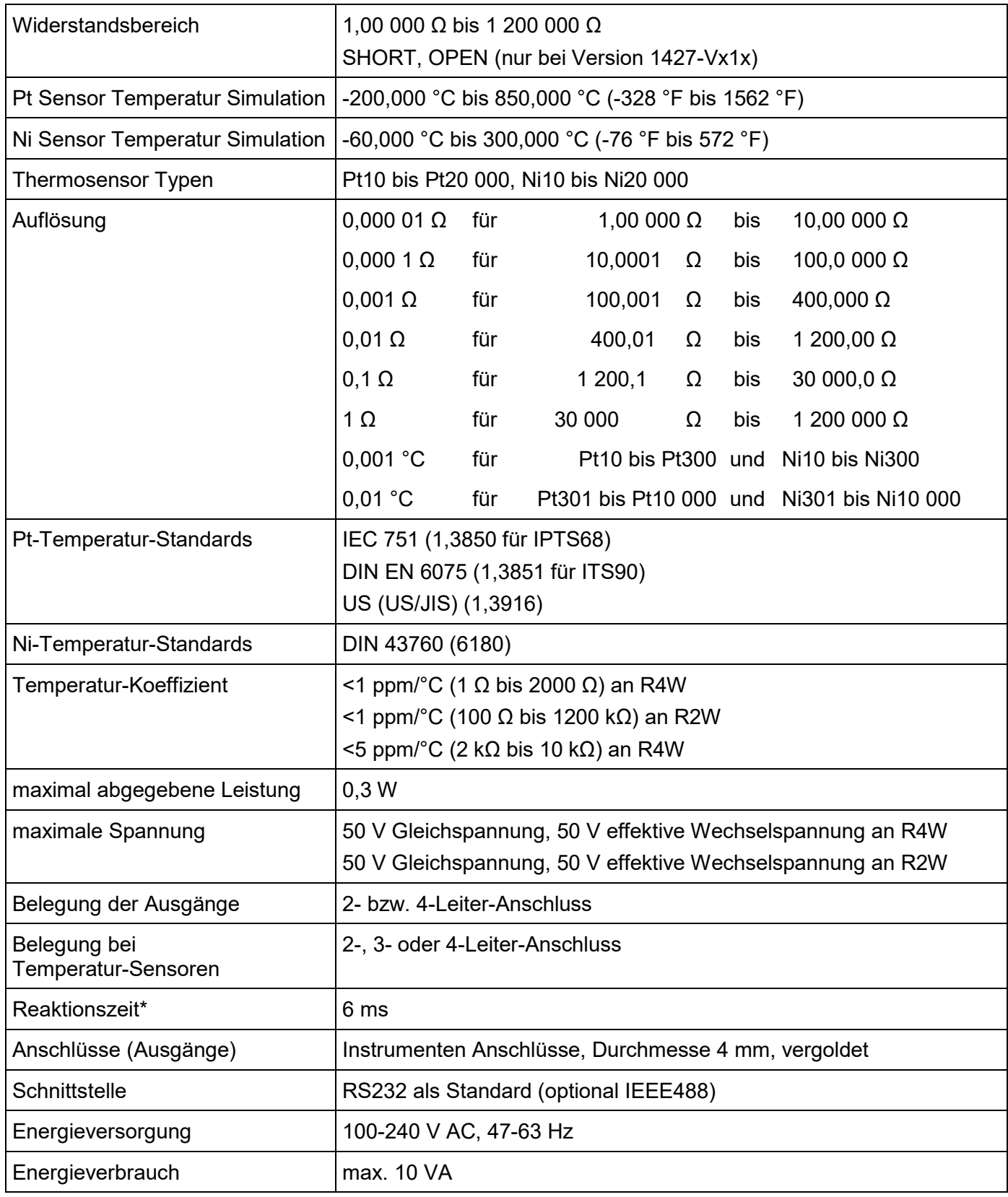

burster

# Präzisionsdekade Typ 1427

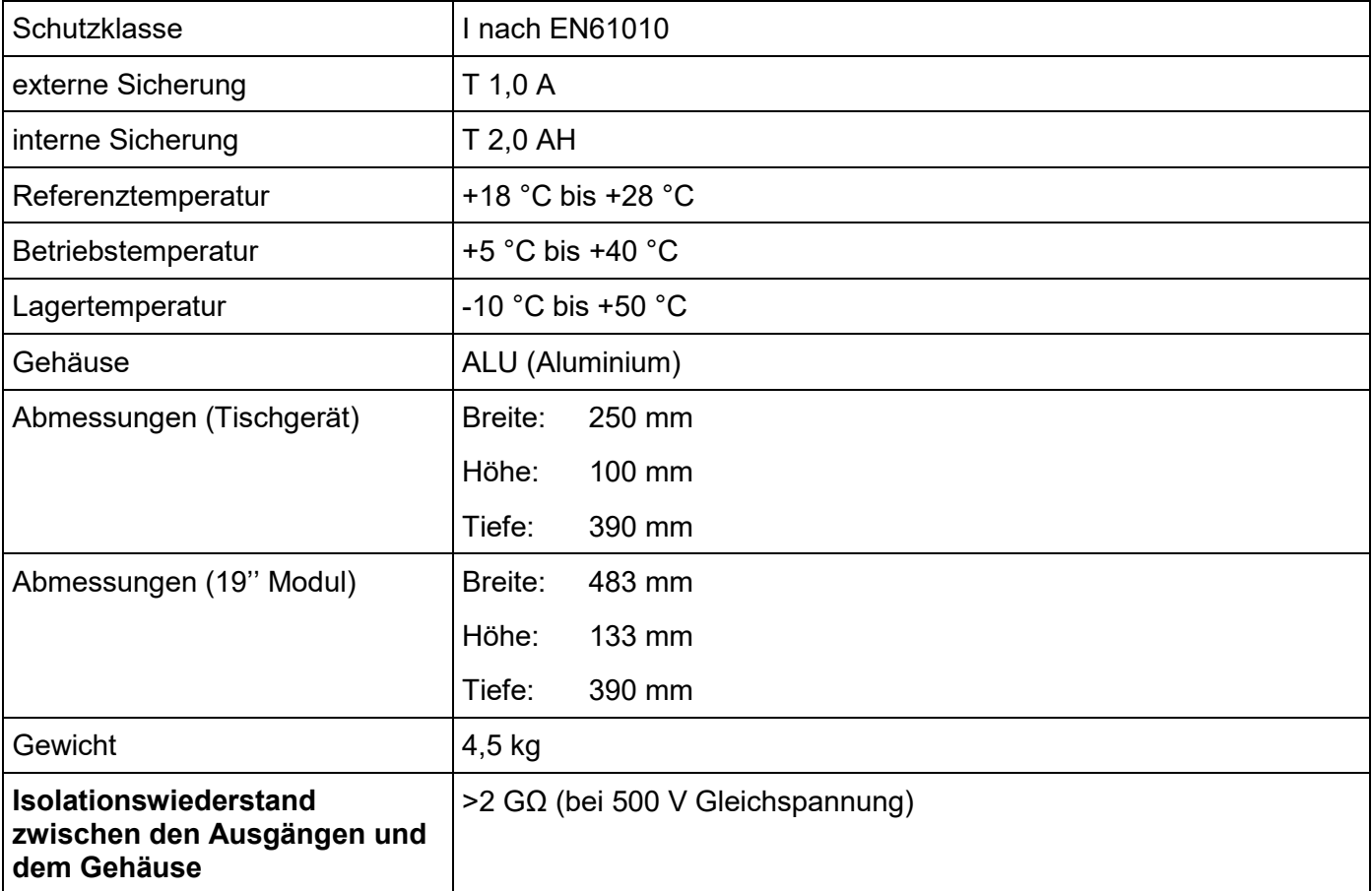

\*Reaktionszeit bezeichnet den Zeitintervall zwischen der Eingabe eines Wertes an der Tastatur bzw. dem Empfang eines Befehls von der Fernsteuerung und dem Setzen des Signals an den Ausgängen.

#### **Hinweis:**

Lediglich die Daten, bei denen eine Toleranz oder ein Bereich (band of limits) angegeben ist sind getestet. Alle anderen Werte haben lediglich einen informativen Charakter.

#### **Hinweis:**

Während des Umschaltens wird der Stromkreis (resistance circuit) für etwa eine Millisekunde geöffnet.

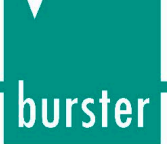

# <span id="page-40-0"></span>**9.1 Genauigkeit**

Die spezifizierte Genauigkeit erreicht die Dekade nach einer Warmlaufphase von ca.10 Minuten in einem Temperaturbereich von 23 °C ±5 °C.

Ungenauigkeiten enthalten Langzeitstabilität, Temperatur-Koeffizient, Linearität, Last und Leitungsregulation und die Streuung bei der Produktion gegenüber nationalen Kalibrier Standards.

Die Genauigkeit wird in Prozent des gegebenen Wertes angegeben.

Die Spezifikation der Genauigkeit ist ein Jahr gültig.

**Tabelle 4: Widerstandsgenauigkeit bei R4W**

| Bereich                      | Genauigkeit            |
|------------------------------|------------------------|
| $1 \Omega - 400 \Omega$      | $0,003 \% + 3 m\Omega$ |
| $400$ Ω $-$ 2000 Ω           | 0,005%                 |
| $2000 \Omega - 10000 \Omega$ | 0,015 %                |

Die maximale Thermospannung an den Ausgängen R4W beträgt, im Bereich 1 Ω bis 2 kΩ, 1 μV und, im Bereich von 2 kΩ bis 10 kΩ, 5 μV.

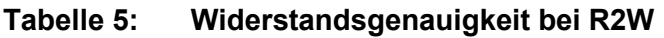

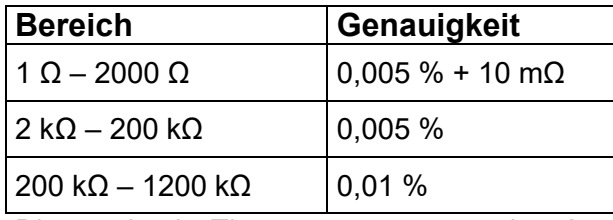

Die maximale Thermospannung an den Ausgängen R2W beträgt im Bereich von 1 Ω bis 2 kΩ 5 μV und im Bereich von 2 kΩ bis 1,2 MΩ 15 μV.

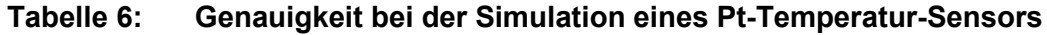

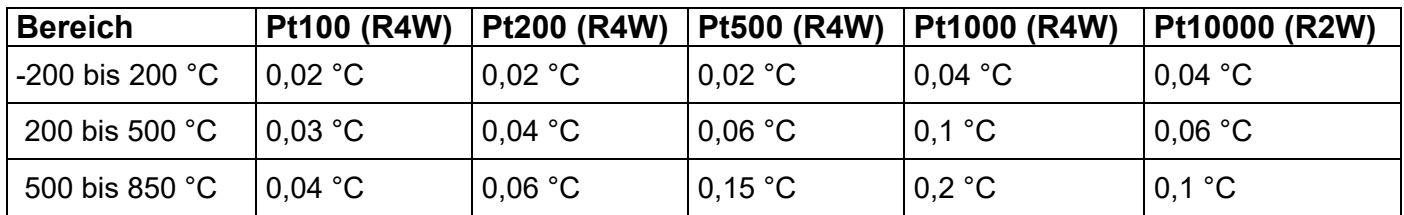

#### **Tabelle 7: Genauigkeit bei der Simulation eines Ni-Temperatur-Sensors**

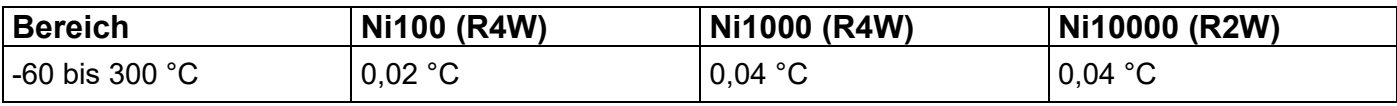

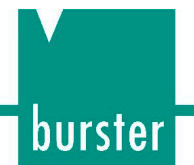

#### **SHORT und OPEN Simulation (nur bei Version 1427-VX1X)**

Wurde die Funktion SHORT gewählt, liegt der Ausgangswiderstand unterhalb von 100 mΩ (typisch sind 50 mΩ). Der maximal erlaubte Strom liegt bei 500 mA.

Wurde die Funktion OPEN gewählt, liegt der Ausgangswiderstand oberhalb von 1 GΩ. Die maximal erlaubte Spannung liegt bei 50 V effektiv an den Ausgängen R4W und bei 50 V Gleichspannung, bzw. 50 V effektiver Wechselspannung an den Ausgängen R2W.

#### **Hinweis:**

Die Widerstandswerte im Bereich von 1 Ω bis 1,2 MΩ wurden absolut kalibriert. Der Widerstandswert ist nicht im Bezug auf die SHORT-Position definiert. Die Funktionen SHORT und OPEN (Positionen) sind lediglich für die Funktionsprüfung der getesteten Geräte vorgesehen.

# <span id="page-42-0"></span>**10. Entsorgung**

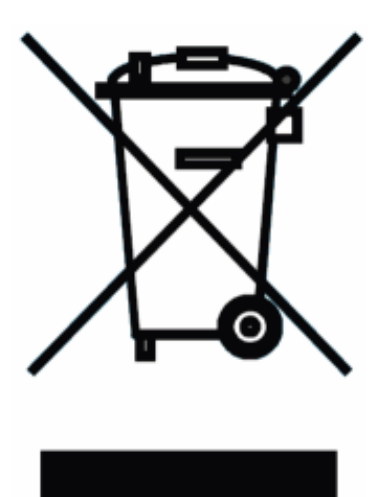

#### **Batterieentsorgung**

Der Gesetzgeber verpflichtet den Endverbraucher zur Rückgabe aller gebrauchten Batterien und Akkus (Batterieverordnung) und untersagt die Entsorgung über den Hausmüll. Davon sind auch Sie betroffen im Zusammenhang mit dem Kauf des hier beschriebenen Gerätes. Bitte entsorgen Sie Ihre verbrauchten Batterien und Akkus fachgerecht. Geben Sie diese entweder in der entsprechenden Sammelstelle in Ihrem Unternehmen ab oder auch unentgeltlich bei den Sammelstellen Ihrer Gemeinde, unseres Unternehmens oder überall da, wo Batterien und Akkus verkauft werden!

#### **Geräteentsorgung**

Bitte erfüllen Sie die gesetzlichen Verpflichtungen und entsorgen Sie das hier vorgestellte Gerät bei Unbrauchbarkeit entsprechend der gesetzlichen Regelung. Damit leisten Sie u.a. einen aktiven Beitrag zum Umweltschutz!